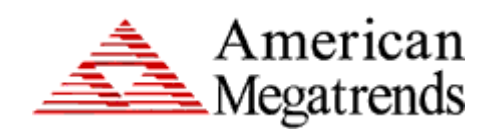

# **Olympus Pentium II/Pentium III PCI ISA Motherboard Guide**

MAN-781 6/24/99 © Copyright 1985-2010 American Megatrends, Inc. All rights reserved. American Megatrends, Inc. 5555 Oakbrook Parkway, Building 200, Norcross, GA 30093

This publication contains proprietary information which is protected by copyright. No part of this publication may be reproduced, transcribed, stored in a retrieval system, translated into any language or computer language, or transmitted in any form whatsoever without the prior written consent of the publisher, American Megatrends, Inc.

#### **Limited Warranty**

Buyer agrees if this product proves to be defective, that American Megatrends, Inc. is only obligated to replace or refund the purchase price of this product at American Megatrends' discretion according to the terms and conditions on the motherboard warranty card. American Megatrends shall not be liable in tort or contract for any loss or damage, direct, incidental or consequential. Please see the Warranty Registration Card shipped with this product for full warranty details.

#### **Limitations of Liability**

In no event shall American Megatrends be held liable for any loss, expenses, or damages of any kind whatsoever, whether direct, indirect, incidental, or consequential, arising from the design or use of this product or the support materials provided with the product.

#### **Trademarks**

Intel and Pentium II/Pentium III are registered trademarks of Intel Corporation. MS-DOS, Microsoft Word, and Microsoft are registered trademarks of Microsoft Corporation. SMC is a registered trademark of Standard Microsystems Corporation. IBM, AT, VGA, PS/2, OS/2, and EGA are registered trademarks of International Business Machines Corporation. XT and CGA are trademarks of International Business Machines Corporation. Fujitsu is a registered trademark of Fujitsu America, Inc. Micron is a registered trademark of Micron Corporation. SCO, UnixWare, and Unix are registered trademarks of The Santa Cruz Operation, Inc. Toshiba is a registered trademark of Kabushiki Kaisha Toshiba. All other brand and product names are trademarks or registered trademarks of their respective companies. **Revision History**

# 5/15/98 Initial release.<br>6/11/98 Revised AMIE

- 6/11/98 Revised AMIBIOS Setup chapter.<br>8/4/98 Revised motherboard drawing.
- 8/4/98 Revised motherboard drawing.<br>10/27/98 Revised the SW1 and Front Par
- 10/27/98 Revised the SW1 and Front Panel Connector descriptions.<br>4/12/99 Removed references to Xeon and external USB header..
- 4/12/99 Removed references to Xeon and external USB header..<br>6/24/99 Added support for Intel Pentium II/Pentium IIII CPUs.
- Added support for Intel Pentium II/Pentium IIII CPUs.

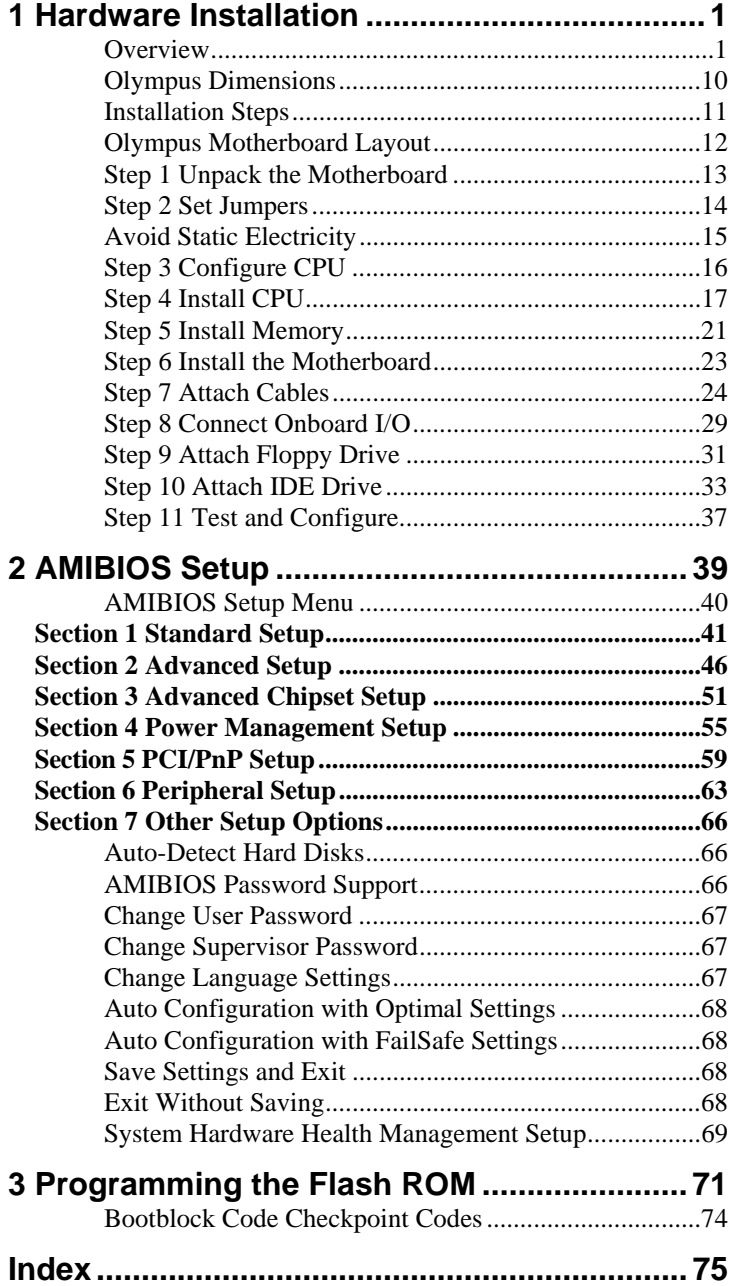

**To the OEM** Thank you for purchasing the high performance American Megatrends Olympus PCI Pentium II/Pentium III ISA motherboard. This product is a state of the art motherboard that includes the famous AMIBIOS. It is assumed that you have also licensed the rights to use the American Megatrends documentation for the American Megatrends Olympus motherboard

> This manual was written for the OEM to assist in the proper installation and operation of this motherboard. This manual describes the specifications and features of the Olympus motherboard. It explains how to assemble a system based on the Olympus motherboard and how to use the AMIBIOS that is specifically designed for this motherboard.

This manual is not meant to be read by the computer owner who purchases a computer with this motherboard. It is assumed that you, the computer manufacturer, will use this manual as a sourcebook of information, and that parts of this manual will be included in the computer owner's manual.

#### *Disclaimer*

AMI certifies only that this product will work correctly when this product is used with the same jumper settings, the same system configuration, the same memory module parts, and the same peripherals that were tested by AMI with this product. The complete list of tested jumper settings, system configurations, peripheral devices, and memory modules are documented in the AMI Compatibility Report for this product. Call your AMI sales representative for a copy of the Compatibility Report for this product.

# **Technical Support**

AMI provides technical support only for AMI products purchased directly from AMI or from an AMI-authorized reseller.

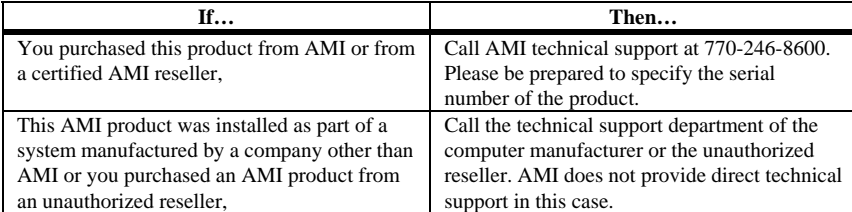

If you need help installing, configuring, or running this product, call American Megatrends technical support at 770-246-8645. You can also send questions to tech support at:

support@ami.com.

**Web Site** We invite you to access the American Megatrends world wide web site at:

http://www.ami.com*.* 

### **Packing List**

You should have received the following:

- an Olympus Pentium II/Pentium III PCI ISA motherboard,
- a diskette containing the American Megatrends AMI\_ClientCare utility,
- the *American Megatrends AMIClientCare User's Guide,*
- a Warranty Card, and
- the *American Megatrends Olympus Pentium II/Pentium III PCI ISA Motherboard User's Guide*.

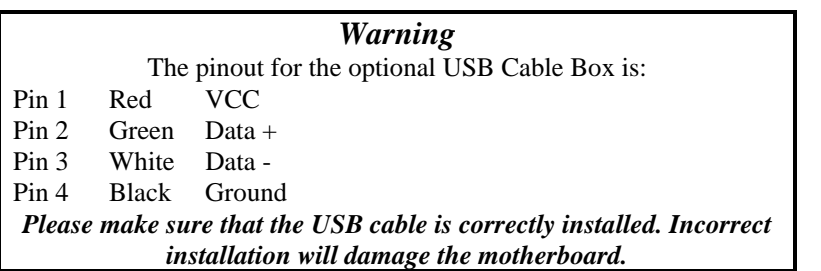

## **Static Electricity**

The Olympus motherboard can easily be damaged by static electricity. Make sure you take appropriate precautions against static electric discharge:

- wear a properly-grounded wristband while handling the motherboard or any other electrical component,
- touch a grounded anti-static surface or a grounded metal fixture before handling the Olympus motherboard,
- handle system components by the mounting bracket, if possible.

**Batteries** Make sure you dispose of used batteries according to the battery manufacturer's instructions. Improper use of batteries may cause an explosion. Make sure you follow the battery manufacturer's instructions about using the battery. Replace used batteries with the same type of battery or an equivalent recommended by the battery manufacturer.

# **1 Hardware Installation**

# **Overview**

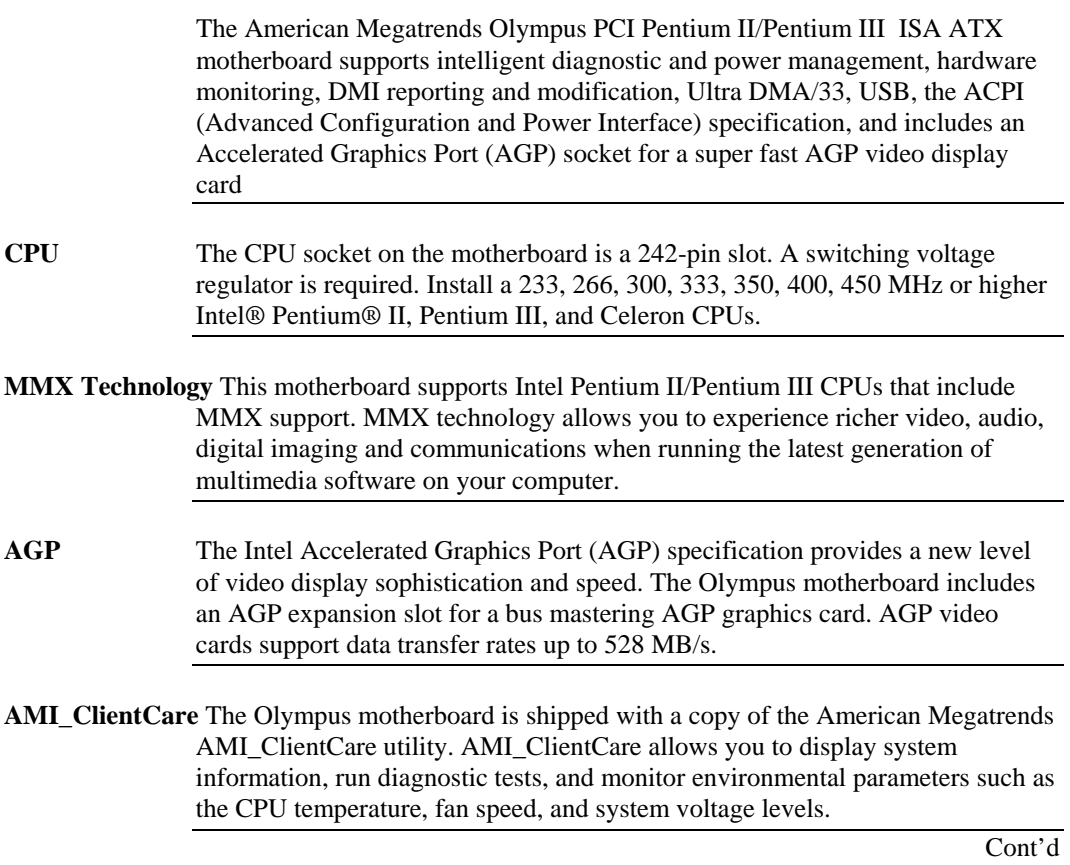

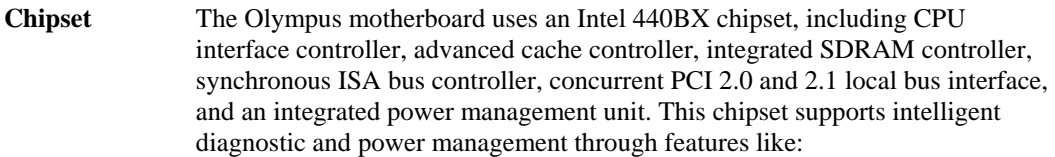

- hardware monitoring,
- DMI support,
- USB, and
- ACPI (Advanced Configuration and Power Interface) support.

**Expansion Slots** The motherboard includes:

- two 16-bit ISA expansion slots and
- five 32-bit PCI expansion slots.

The PCI local bus throughput can be up to 132 megabytes per second.

**Cache Memory** The Intel Pentium II/Pentium III card includes all cache memory. This includes 256 KB or 512 KB of synchronous pipeline burst L2 secondary cache memory. All of system memory can be cached.

**Supported Standards** The Olympus motherboard supports:

- SB\_Link,
- super multi I/O,
- Remote wakeup LAN support,
- LDCM software support,
- ACPI,
- AGP,
- DMI,
- the Intel DPMA (Dynamic Power Management Architecture,
- Concurrent PCI V2.0 and V2.1, and
- USB (Universal Serial Bus).

- **ACPI** This motherboard fully implements the ACPI standard. ACPI is an open PC hardware, operating system, and peripheral device interface specification. ACPI allows the computer to come to full power instantly and to complete tasks even after power is turned off. ACPI is being implemented in Microsoft® Windows 95™, Windows 98™, and new versions of Windows NT™. ACPI:
	- provides improved thermal management,
	- reduced energy consumption, and
	- Plug and Play features that are managed by the operating system.

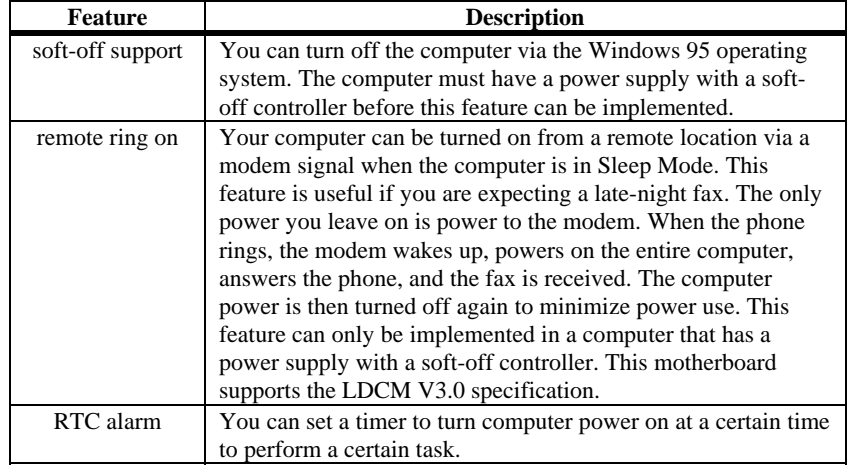

**Olympus ACPI** This motherboard provides the following key ACPI features:

**Switching Voltage Regulator** This motherboard includes a switching voltage regulator that significantly reduces the CPU and voltage regulator temperature. This voltage regulator is also fully upgradable to the next generation of Socket 7 CPUs. These new CPUs will require more electrical current and will generate more heat.

- **CPU Thermal Monitor** The Olympus motherboard includes a special heat sensor under the CPU that monitors the CPU temperature. This heat sensor generates an SMI (System Management Interrupt) when the CPU temperature is too hot. The SMI can be set to turn on the external cooling fan and/or lower the CPU clock frequency. You are warned that the CPU is overheating. The CPU is returned to normal operating conditions when the CPU temperature returns to normal. This feature can only be implemented if a power supply with a soft-off power controller is installed in the computer.
- **High Voltage Protection** The Olympus motherboard automatically shuts down the computer if the system voltage is 5% over the following standard voltage levels:
	- $\bullet$  +12V, -12V,
	- +5V, -5V,
	- $+3.3V$ , and
	- CPU core voltage.
- **SDRAM** The Olympus motherboard provides four 168-pin DIMM system memory sockets that support up to 512 MB of SDRAM (Synchronous Dynamic Random Access Memory). SDRAM increases the CPU-to-memory data transfer rate to 528 MBs. The data transfer rate is 264 MBs if EDO DRAM is installed.

You can install 8 MB, 16 MB, 32 MB, 64 MB, or 128 MB SDRAM DIMM modules.

**PC 97 Compliant** The Olympus motherboard is fully compliant with the Microsoft PC 97 specification at both the hardware and the BIOS levels.

> PC 97 is a set of hardware, bus, and device design requirements specified by Microsoft that make computers easier to use. PC 97 supports cooperation between the operating system, the hardware, and the applications software. Key PC 97 features include:

- Plug and Play compatibility,
- power management support for configuring and managing all system components
- 32-bit device drivers, and
- standard installation procedures for Microsoft Windows 95 and Windows NT.

The Olympus motherboard provides hardware monitoring and DMI features that permit continuous monitoring of key system performance parameters, such as ambient temperature and cooling fan status.

### **AMIBIOS Features** This motherboard has an AMIBIOS system BIOS on a Flash ROM with built-in AMIBIOS Setup. AMIBIOS features include:

- IDE block mode and 32-bit data transfer support,
- IDE Programmed I/O modes 0, 1, 2, 3, and 4 support,
- PS/2 mouse support,
- IDE LBA mode support,
- APM (Advanced Power Management) and Flash BIOS hooks,
- EPA Green PC-compliant,
- PCI and Plug and Play (PnP) support, and
- DIM (Device Initialization Manager) support,
- DMI (Desktop Management Interface) support,
- can boot from a CD-ROM drive,
- automatically detects system memory, cache memory, and hard disk drive parameters,
- Intel NSP-compliant,
- Fast ATA IDE mode programming and ATAPI support,
- Boot sector virus protection,
- instant-on support,
- automatically configures PnP and PCI devices.

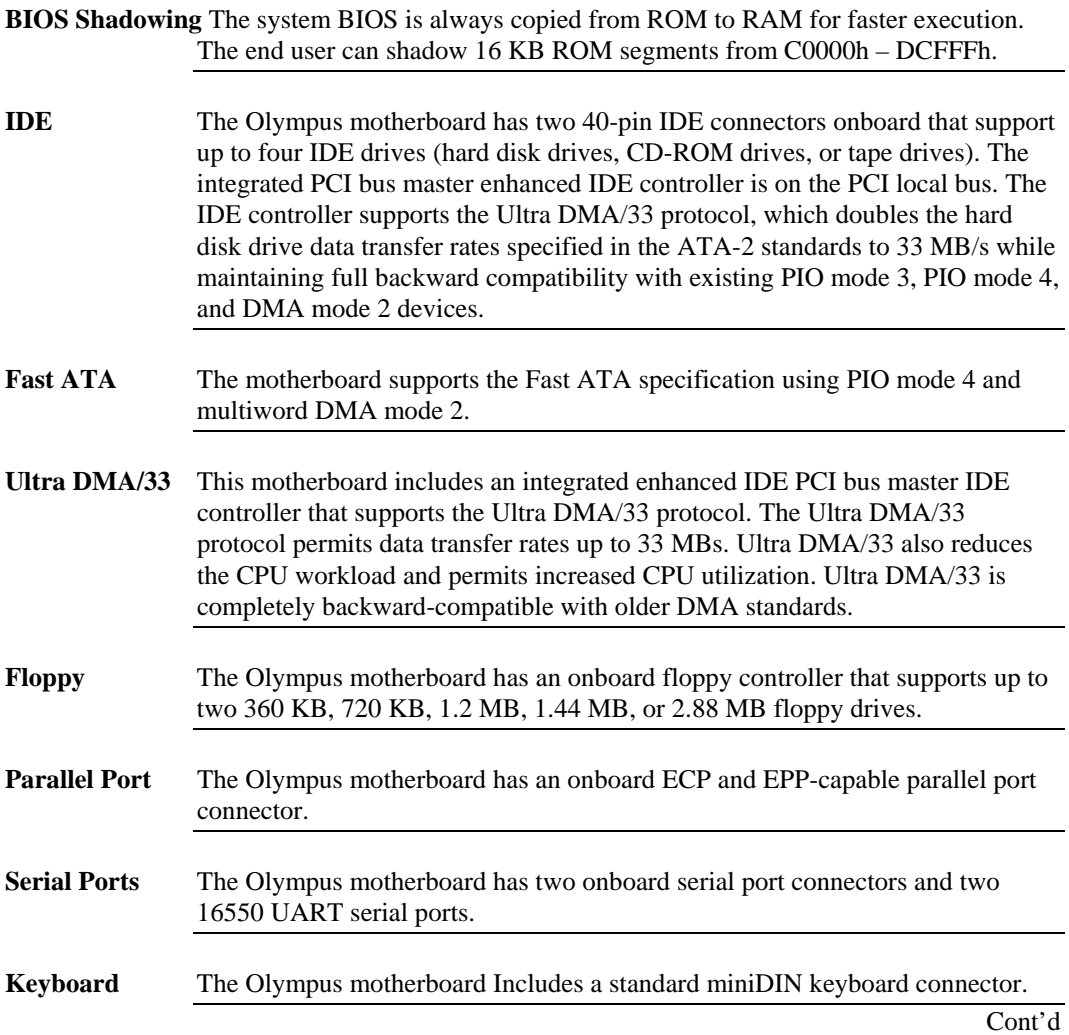

### **Overview,** Continued

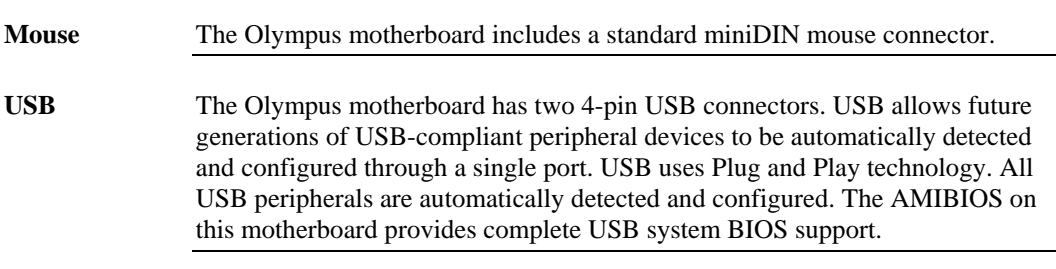

**Power Connectors** The Olympus motherboard has standard ATX power supply connectors.

**RTC/CMOS RAM** A real time clock and 128 bytes of CMOS RAM with a battery backup is provided on the motherboard.

**Power Management** Power management services include:

- power management signal to Green PC-aware power supplies,
- automatic IDE and video power down,
- monitor blanking,
- SMI (System Management Interrupt) support,
- APM, and
- system stop clock.

### **Overview,** Continued

**PCI Slots** The motherboard conforms to the PCI Version 2.1 specification. The concurrent PCI architecture of this motherboard allows faster CPU, PCI, and ISA bus transactions for faster and smoother multimedia performance. This motherboard allows you to install either PCI V2.0 or PCI V2.1-comaptible adapter cards

> The five PCI slots are automatically configured by the AMIBIOS. The PCI slots operate synchronously with the CPU clock, as follows:

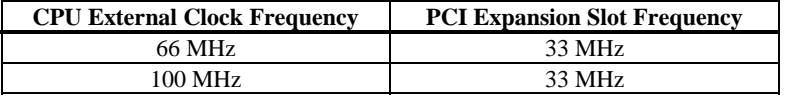

**Onboard I/O** The Olympus Pentium II/Pentium III ISA motherboard includes:

- two 40-pin IDE connectors on the PCI bus that support up to four IDE drives,
- a 34-pin floppy drive connector,
- two DB9 serial port connectors (with 16550 UARTs),
- a DB25 parallel port connector with ECP and EPP support,
- an infrared connector,
- two USB connectors that permit high speed USB-compliant external peripheral devices,
- a PS/2 keyboard connector, and
- a PS/2 mouse connector.

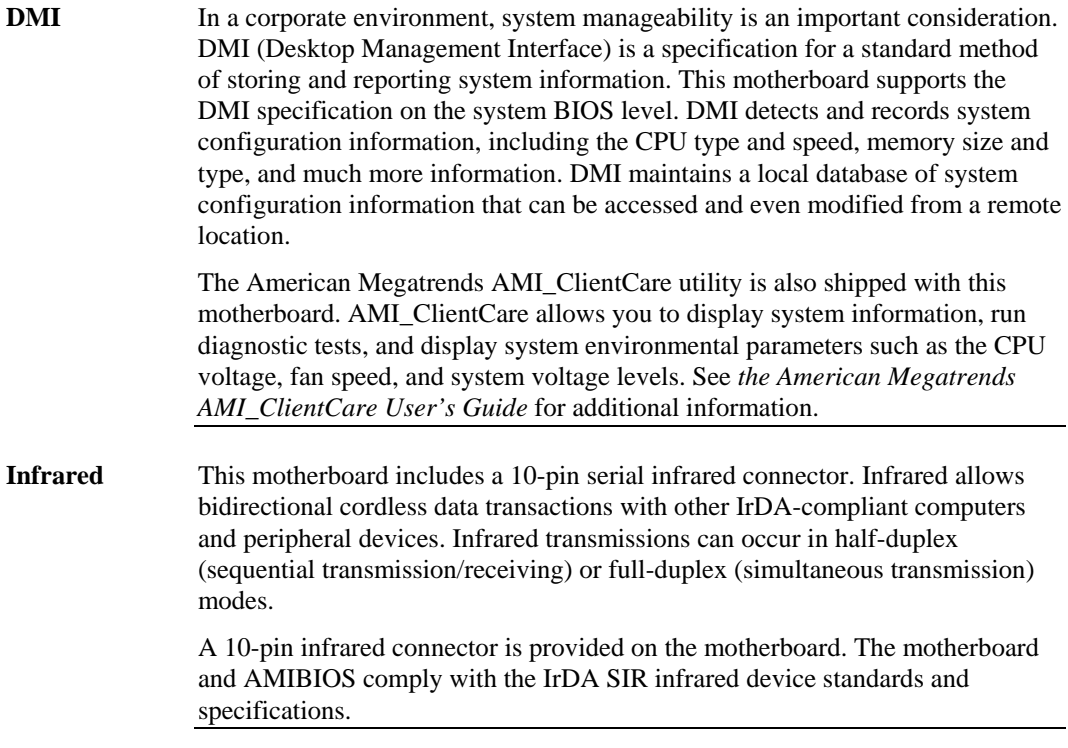

# **Olympus Dimensions**

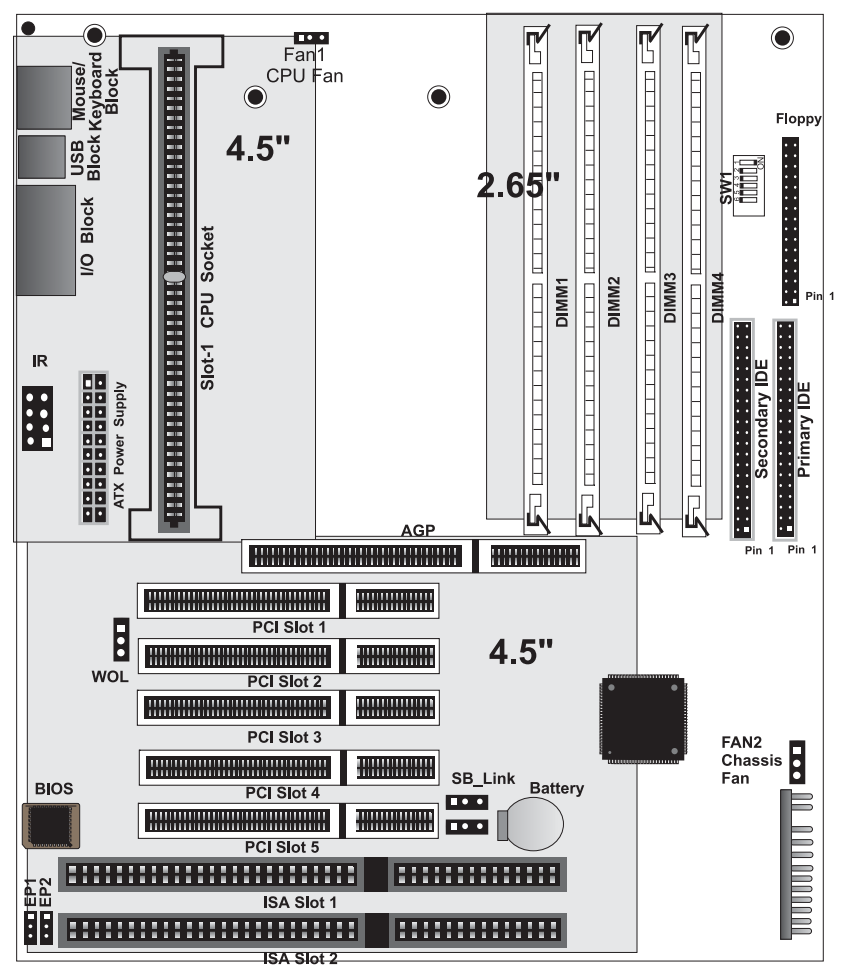

**Motherboard Height Restrictions** The Altantis II motherboard measures 7 1/8 inches by 12 inches. The areas on the motherboard with the height restrictions are shaded.

# **Installation Steps**

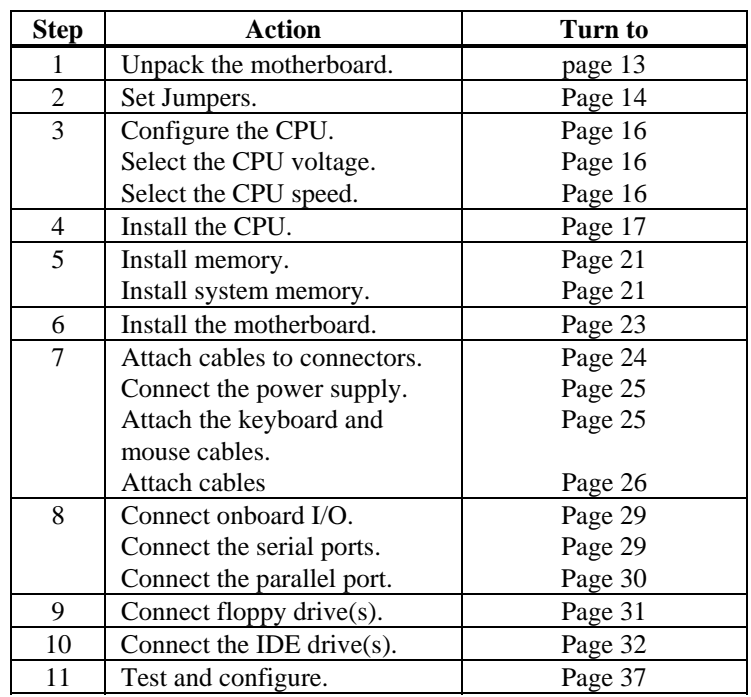

## *Warning*

This motherboard contains sensitive electronic components that can be easily damaged by static electricity. Follow the instructions carefully to ensure correct installation and to avoid static damage.

**Olympus Motherboard Layout** 

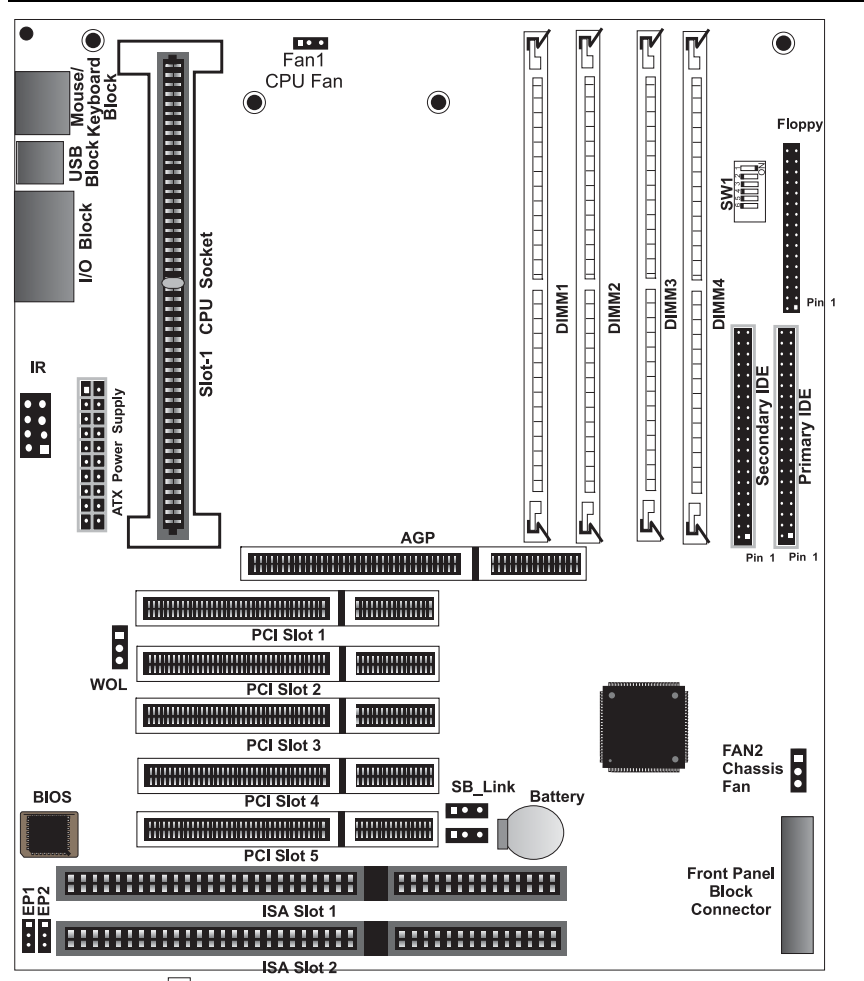

A Square Pad<br>
lidentifies Pin 1<br>
in Jumpers and Connectors.

# **Step 1 Unpack the Motherboard**

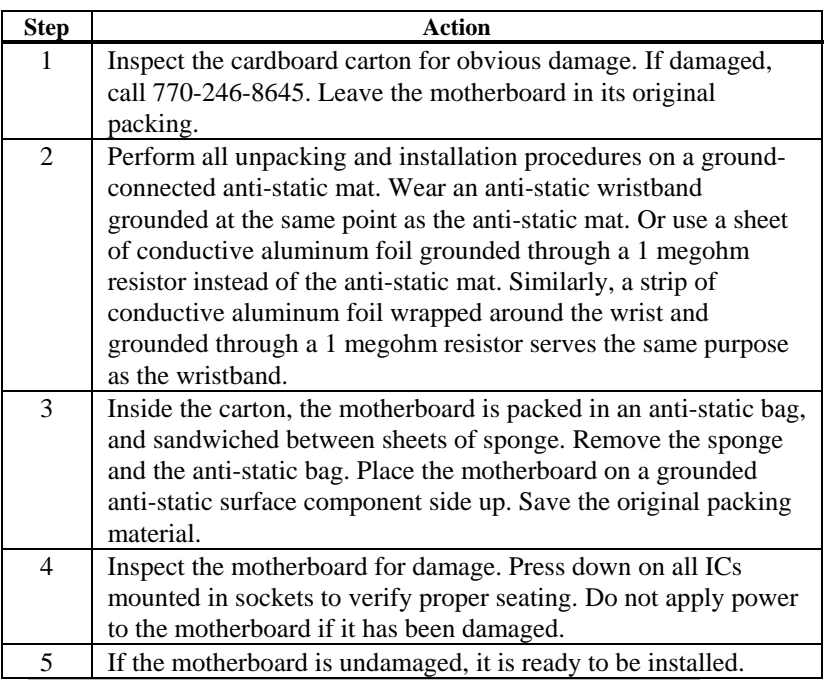

Set all jumpers and install the CPU before placing the motherboard in the chassis. Set jumpers by placing a shunt (shorting bridge) on the designated pins of the jumper. A shunt and jumpers are shown below:

3-dimensional view of motherboard jumpers and a shunt.

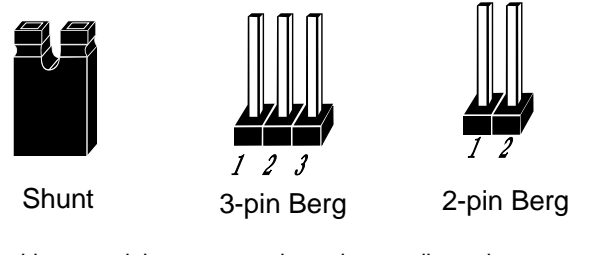

In this manual, jumpers are shown in two -dimensions, as if viewed from directly above, as shown below:

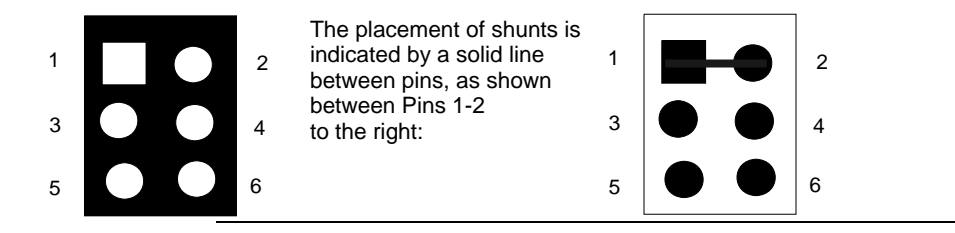

**SW1 Clear Password** Positions 5 and 6 on SW1 allows you to delete the system BIOS password should you forget the password. Set switch 5 ON and 6 OFF to clear the password. The default is switches 5 – 6 ON.

**EP1, EP2 Flash ROM Type** EP1 and EP2 are 3-pin bergs that specify the type of flash ROM installed on the Olympus motherboard. The settings are:

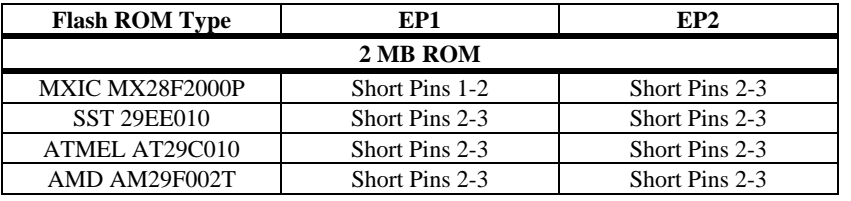

# **Avoid Static Electricity**

Static electricity can damage the motherboard and other computer components. Keep the motherboard in the anti-static bag until it is to be installed. Wear an anti-static wrist grounding strap before handling the motherboard. Make sure you stand on an anti-static mat when handling the motherboard.

Avoid contact with any component or connector on any adapter card, printed circuit board, or memory module. Handle these components by the mounting bracket.

| <b>Internal Frequency</b><br>of CPU if Bus<br>Frequency is 100<br><b>MHz</b> | <b>Internal</b><br><b>Frequency of</b><br><b>CPU</b> if Bus<br>Frequency is 66<br><b>MHz</b> | <b>SW1 Setting</b>                                                      |
|------------------------------------------------------------------------------|----------------------------------------------------------------------------------------------|-------------------------------------------------------------------------|
| 350 MHz                                                                      | 233 MHz                                                                                      |                                                                         |
| This is the factory<br>setting.                                              |                                                                                              | $\overline{5}$<br>$\overline{3}$<br>$\overline{2}$<br>4<br>6<br>1<br>ON |
| <b>400 MHz</b>                                                               | 266 MHz                                                                                      |                                                                         |
|                                                                              |                                                                                              | $\overline{5}$<br>$\overline{3}$<br>$\overline{2}$<br>4<br>6<br>1<br>ON |
| 450 MHz                                                                      | 300 MHz                                                                                      |                                                                         |
|                                                                              |                                                                                              | 5<br>3<br>2<br>6<br>4<br>1<br>ON                                        |
|                                                                              | 333 MHz                                                                                      |                                                                         |
|                                                                              |                                                                                              | $\overline{5}$<br>$\overline{3}$<br>$\overline{2}$<br>6<br>4<br>1<br>ON |

Switches 1 – 4 on SW1 are used to configure the internal frequency of the CPU:

**Retention Mechanism Kit** You must mount the Intel Retention Mechanism Kit before installing all Pentium II/Pentium III CPU modules. This kit includes: the retention mechanism assembly, attachment mounts, and spacer, as shown below:

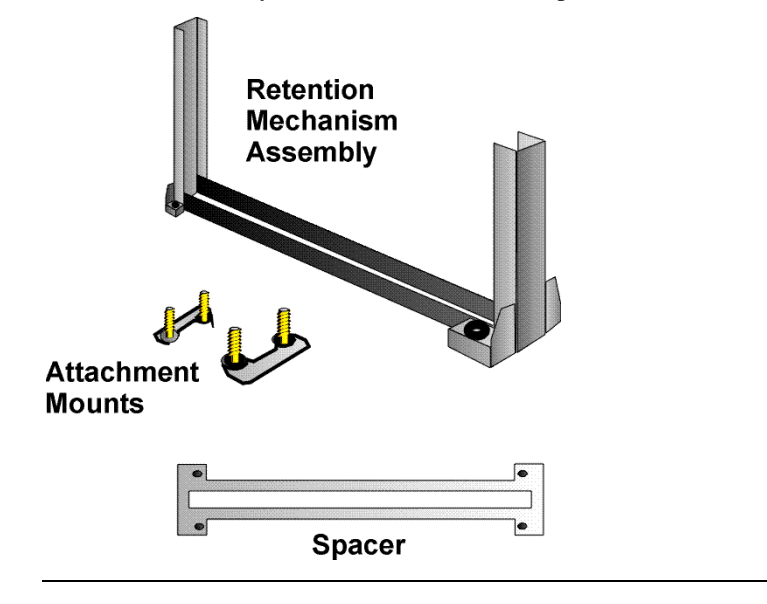

## **Step 4 Install CPU, Continued**

**Install Retention Mechanism** Place the retention mechanism on top of the CPU socket, as shown

below:

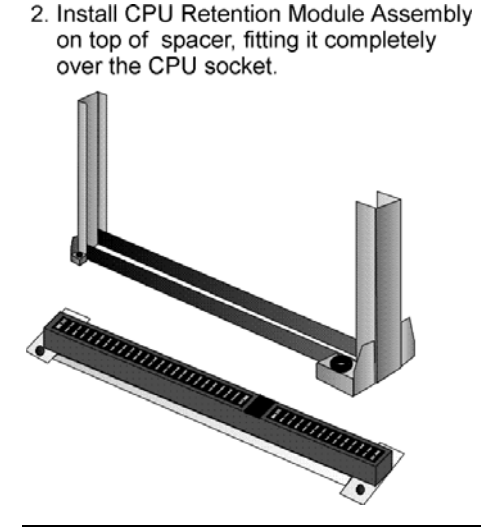

- **Install Attachment Mounts** Place the two attachment mounts on the bottom of the motherboard, directly under the ends of the CPU socket.
	- 3. Install the two attachment mounts on solder side of motherboard through mounting holes around the CPU Slot-1 connector. Make sure the attachment mounts face toward the ouside of the CPU Slot-1 connector.

Tighten the mounting screws from the top of the motherboard.

Do not over-tighten the screws.

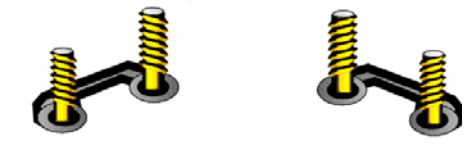

screw assembly

**Install the Heat Sink** If the heat sink is not already installed on the CPU module, slide the heat sink top support into the lowest gap on the CPU module, as shown below:

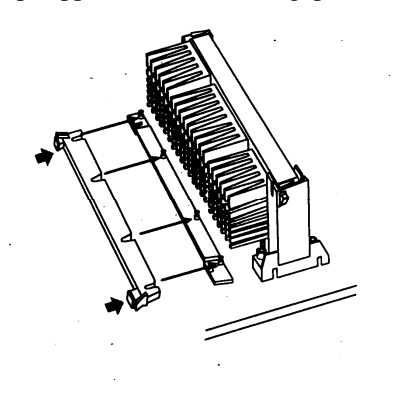

Then slide the CPU module into the Retention Mechanism Assembly, as shown below:

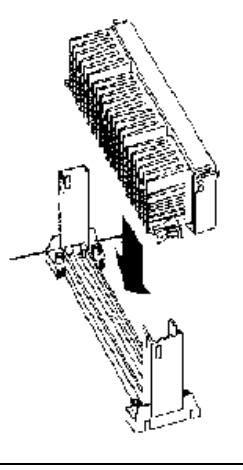

**Install the Heat Sink, cont'd** Press the buttons on either side of the CPU module, as shown below:

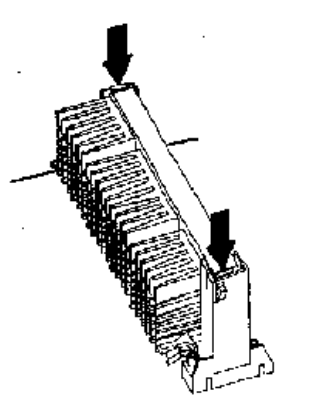

Hook the top support of the heat sink to the support base of the heat sink to complete the CPU module installation:

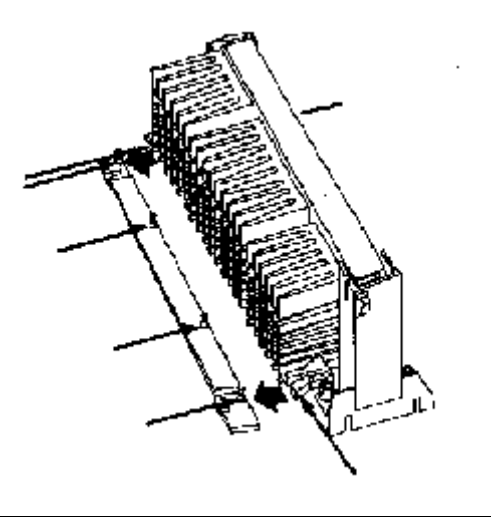

# **Step 5 Install Memory**

**System Memory** The motherboard has four 168-pin SDRAM DIMM sockets.

The motherboard supports up to 512 MB of system memory mounted in the four motherboard DIMM sockets. You can use 8 MB, 16 MB, 32 MB, 64 MB, or 128 MB SDRAM PC100 DIMMs.

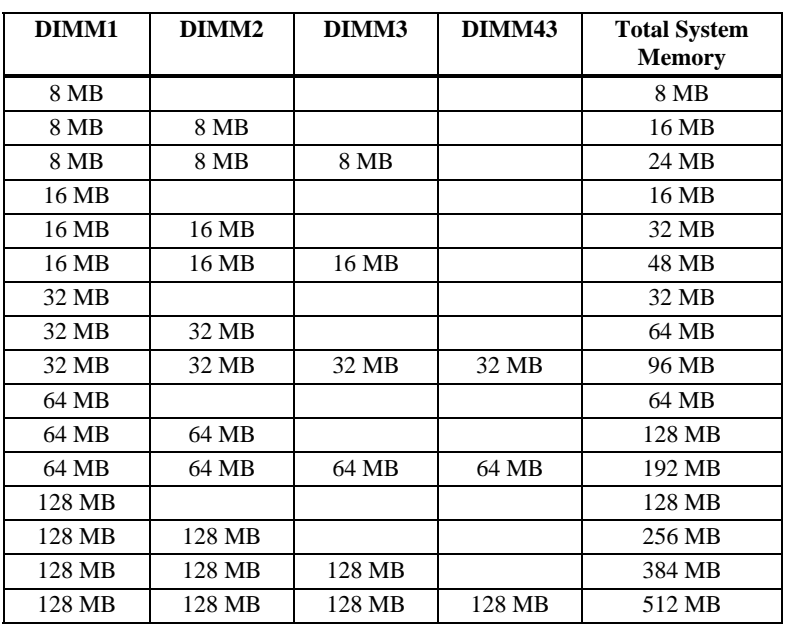

### **Supported System Memory Configurations**

### **Step 5 Install Memory, Continued**

**Installing DIMMs** The motherboard has four DIMM (Dual Inline Memory Module) sockets. Place the motherboard on an anti-static mat. With the component side of the DIMM facing you, firmly push the DIMM into the socket at an angle, then push it up. When properly inserted, the DIMM clicks into place as the latching pins engage. The DIMM installation process is shown below:

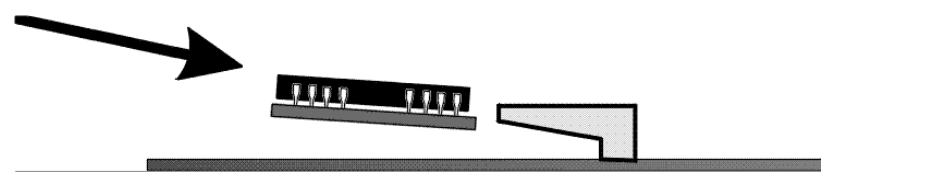

**Memory Display** System memory is reported by AMIBIOS as it boots and again when the AMIBIOS System Configuration Screen displays just before the operating system boots. The memory displayed by AMIBIOS on the System Configuration Screen is 384 KB less than the total memory installed.

## **Step 6 Install the Motherboard**

l

The motherboard mounting hole pattern is the same as the mounting hole pattern on the standard ATX motherboard. Standoffs and mounting screws are not supplied with the motherboard. The chassis manufacturer should supply these parts.

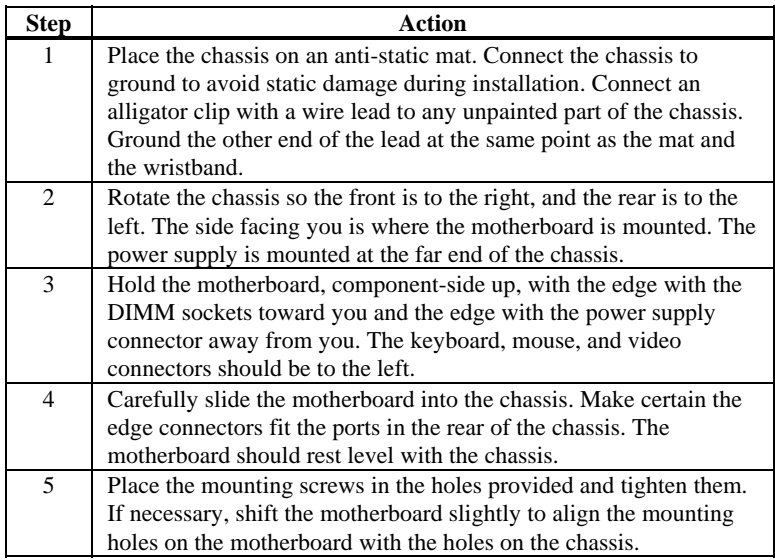

# *Warning*

*If using metallic screws, make sure you use them only in the plated mounting holes.*

*If using metallic screws, make sure the head of the screw fits completely inside the plated mounting holes.*

# **Step 7 Attach Cables**

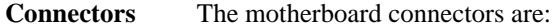

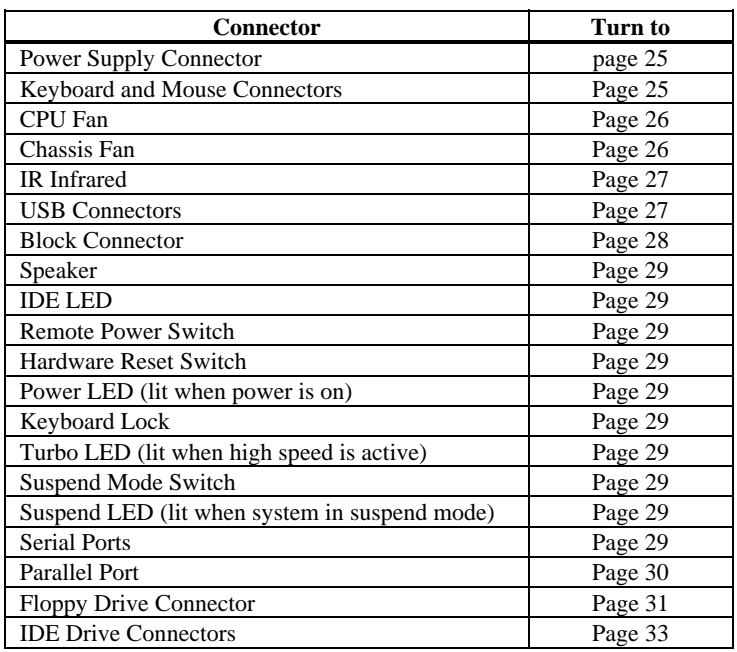

**Cable Connector Ends** When connecting chassis connectors to the motherboard, make sure to connect the correct connector end. Most connector wires are color-coded. Match the color of the wires leaving the switch or LED to the same pin on the connector end. There may be more than one connector with the same colorcoded wires. If so, follow the wire to the switch or LED. Pin 1 is indicated.

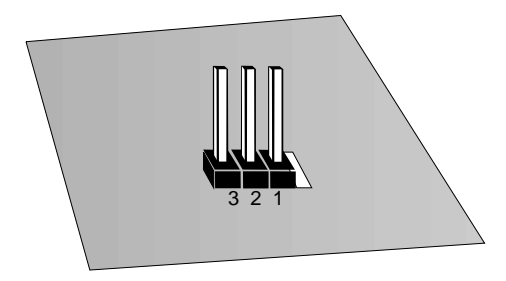

**Connect Power Supply** The power supply should match the physical configuration of the chassis. Make sure that the power switch is Off before assembly. Before attaching all components, make sure that the proper voltage has been selected. Power supplies often can run on a wide range of voltages and must be set (usually via a switch) to the proper range. Use at least a 300 watt power supply, which should have built-in filters to suppress radiated emissions. Attach the power supply cables to the power connector on the motherboard. ATX-compatible power supplies have two 10-pin connectors. The power connector pinout is:

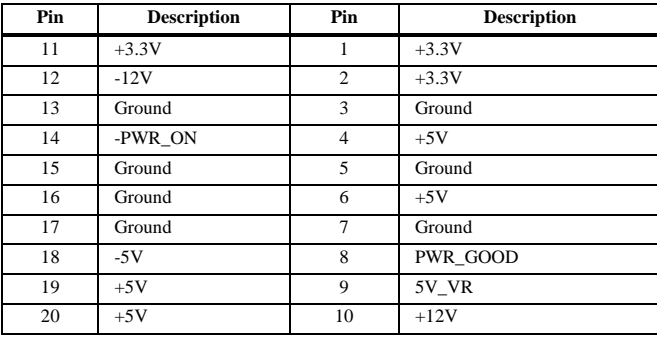

**Keyboard and Mouse Cables** The keyboard and mouse attach via six-pin PS/2 connectors. The keyboard connector is labeled PS2/KB. The pinout is the same for the PS/2 keyboard: and PS/2 mouse connectors:

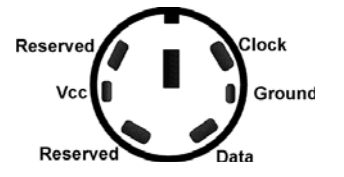

**CPU Fan** A three-pin berg labeled FAN1 attaches to the CPU fan. The FAN1 connector is near the end of the CPU module socket.

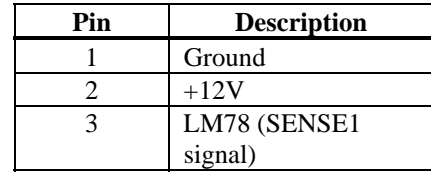

**Chassis Fan** A three-pin berg labeled FAN2 attaches to the chassis cooling fan. The FAN2 connector is near the block connector.

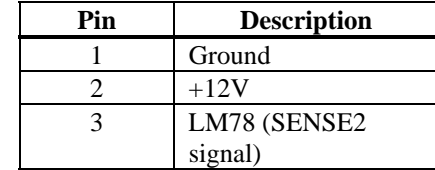

**IR Infrared** The 10-pin (2 by 5) infrared connector (IR) near the edge of the motherboard and the ATX power connector attaches to an infrared port mounted on the computer chassis. It allows data transmission to any other device that supports the IrDA standards for infrared transmission. The infrared connector pinout is:

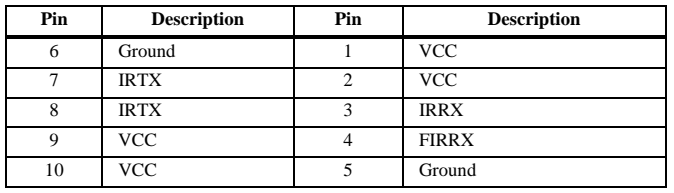

**USB Connectors** The motherboard has two 4-pin headers (USB1 and USB2) that attach to a USB connector on the chassis. The USB port allows you to attach to a USB hub. The USB connector pinouts are the same for both USB connectors:

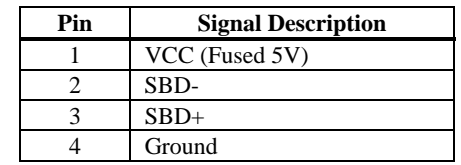

**Front Panel Block Connector** The Front panel block connector is used to attach connectors to switches and LEDs on the front panel of the computer. See page 12 for the location of the front panel connector.

> Attach the cables from the IDE LED, Power LED, Remote Power Switch, Speaker switch, and Reset switches to the block connector.

The front panel connector layout and pin descriptions are shown below:

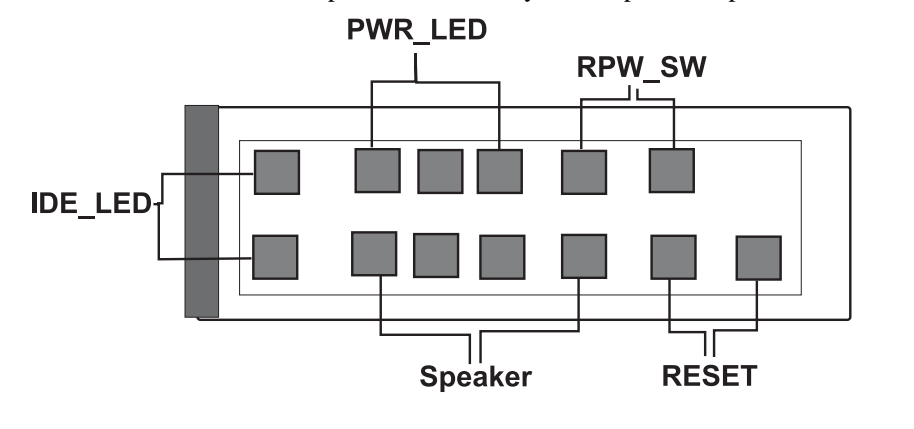

# **Step 8 Connect Onboard I/O**

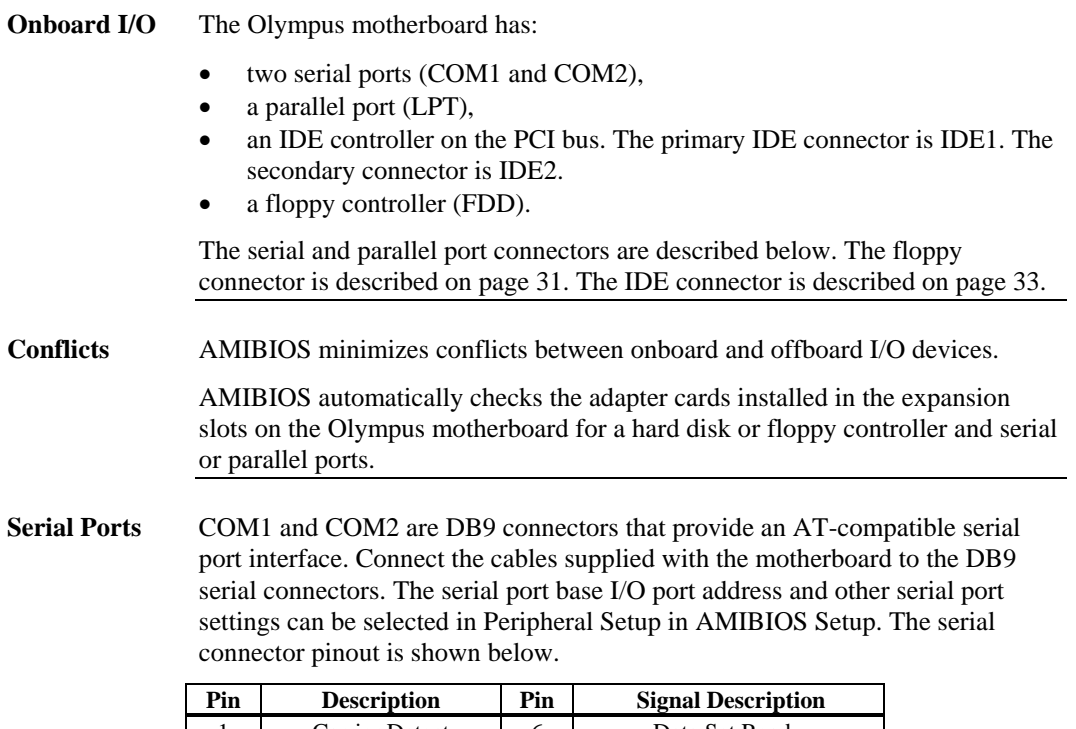

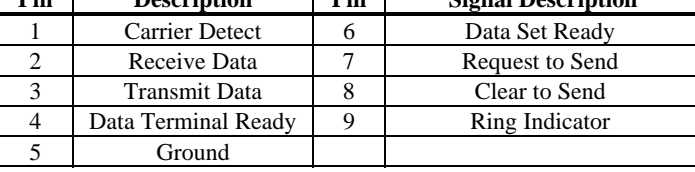

# **Step 8 Connect Onboard I/O, Continued**

**Parallel Port** PRINTER is a DB25 connector for a parallel port. The LPT pinout is shown below. All parallel port settings can be configured through Peripheral Setup in AMIBIOS Setup.

| Pin | <b>Signal Description</b> | Pin | <b>Signal Description</b>   |
|-----|---------------------------|-----|-----------------------------|
| 1   | STROBE#                   | 2   | P <sub>D</sub> <sup>0</sup> |
| 3   | PD <sub>1</sub>           | 4   | P <sub>D</sub> <sub>2</sub> |
| 5   | PD3                       | 6   | P <sub>D</sub> <sub>4</sub> |
| 7   | P <sub>D5</sub>           | 8   | PD <sub>6</sub>             |
| 9   | PD7                       | 10  | ACK#                        |
| 11  | <b>BUSY</b>               | 12  | <b>PE</b>                   |
| 13  | <b>SLCT</b>               | 14  | AUTOFD#                     |
| 15  | ERROR#                    | 16  | INIT#                       |
| 17  | SLCTIN#                   | 18  | Ground                      |
| 19  | Ground                    | 20  | Ground                      |
| 21  | Ground                    | 22  | Ground                      |
| 23  | Ground                    | 24  | Ground                      |
| 25  | Ground                    |     |                             |
### **Step 9 Attach Floppy Drive**

**FLOPPY** FLOPPY is a 34-pin dual-inline berg. Connect the cable from the floppy drive to FLOPPY, as shown below. The onboard floppy controller cannot be used if a hard disk card with a floppy controller is installed. Choose Standard Setup and Peripheral Setup to configure the floppy controller.

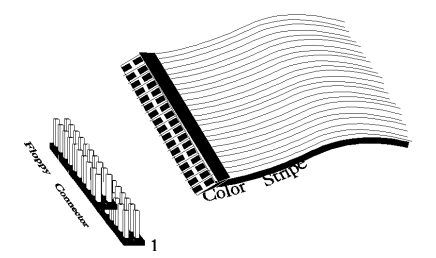

The motherboard supports up to two 720 KB, 1.44 MB, or 2.88 MB 3½" drives and 360 KB and 1.2 MB 5¼" drives. The connecting cable is a 34-pin ribbon connector with two 34-pin edge connectors for attaching the floppy disk drives. There is a small twist in the cable between the floppy connectors. The last (end) connector should be connected to floppy drive A: as shown below.

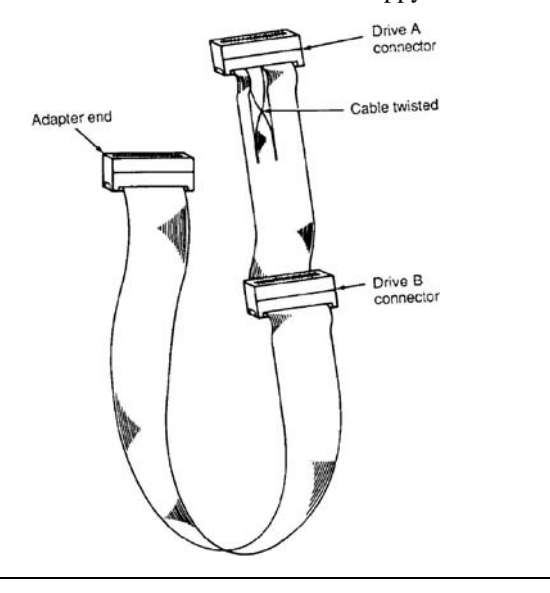

# **Step 9 Attach Floppy Drive, Continued**

### **Floppy Connector Pinout**

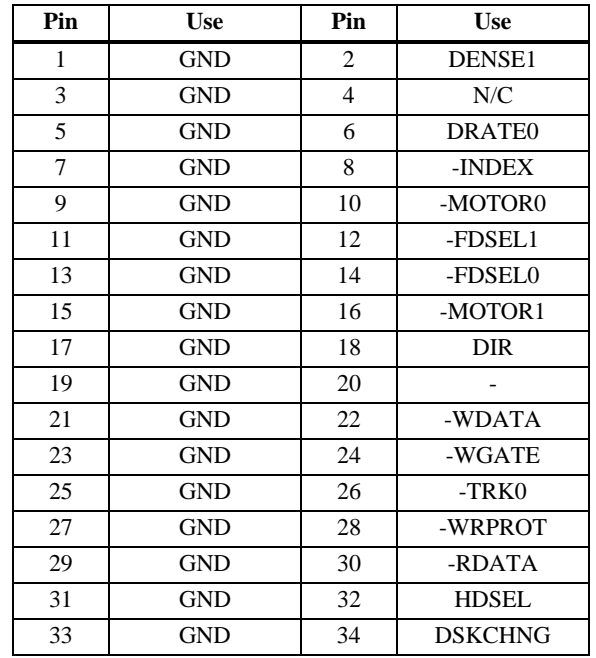

### **Twist in Floppy Cable**

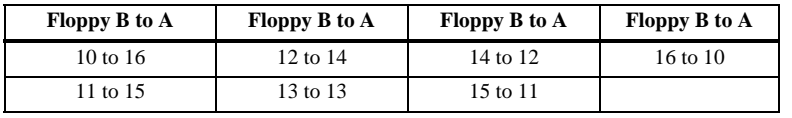

### **Step 10 Attach IDE Drive**

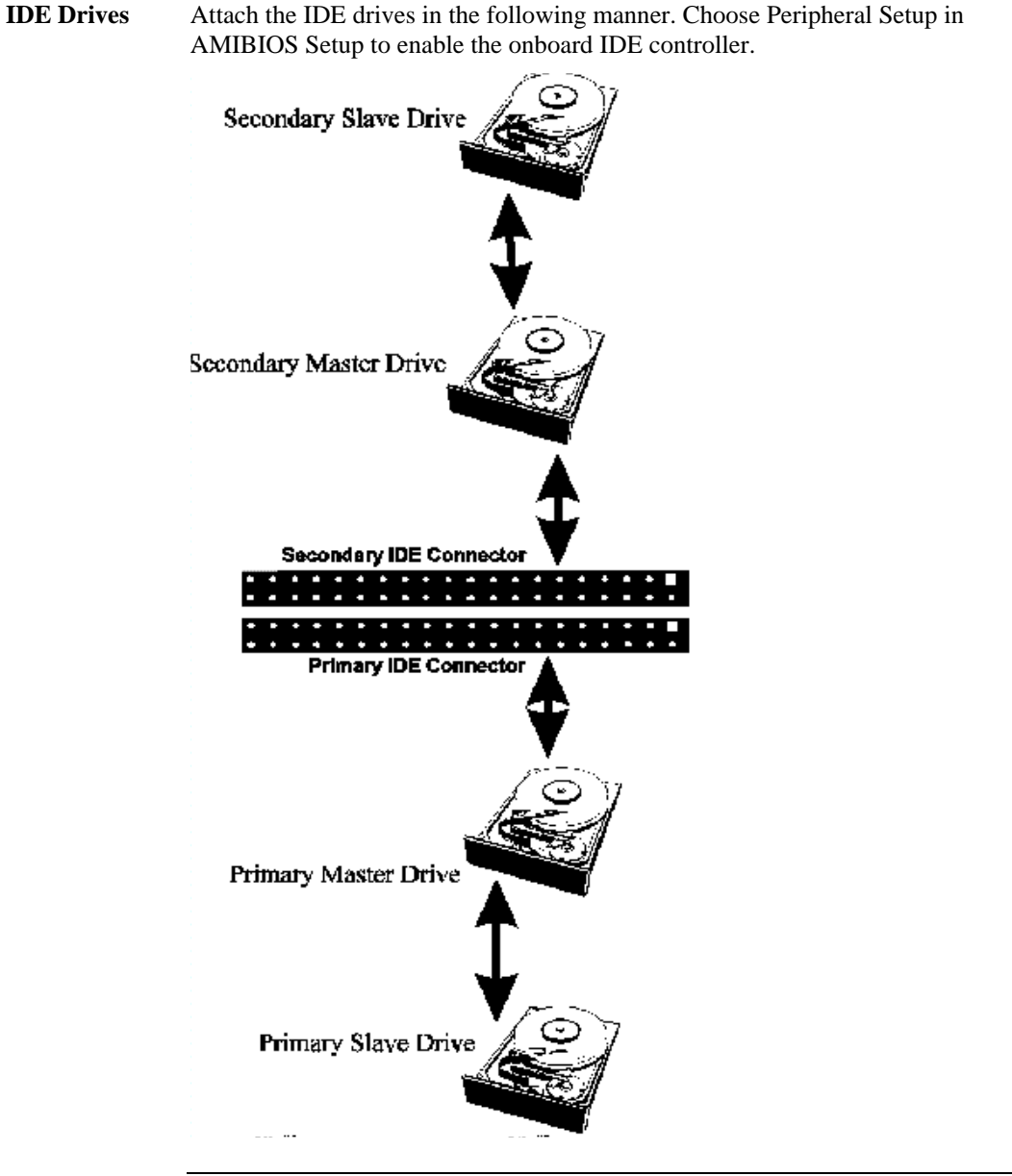

#### **Step 10 Attach IDE Drive, Continued**

**Attach IDE Cable** The primary IDE (Integrated Drive Electronics) hard disk drive connector is marked PRIMARY. Both the primary master and the primary slave IDE drives must be connected by cable to PRIMARY, as shown below.

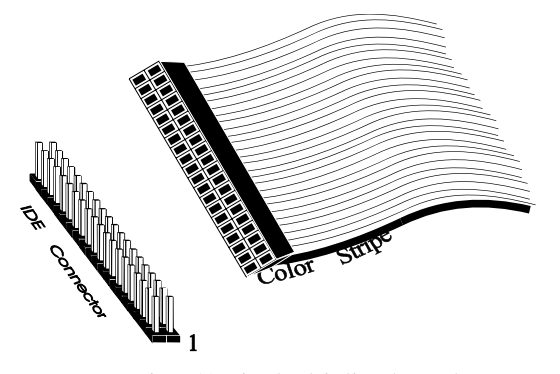

PRIMARY is a 40-pin dual-inline berg that connects an IDE drive to the primary onboard IDE connector. This motherboard supports IDE Modes 0, 1, 2, 3, and 4, IDE prefetch, LBA (Logical Block Address) mode, high capacity drives (over 528 MB), 32-bit data transfer, and fast IDE transfer. These IDE features are configured in Peripheral Setup in the AMIBIOS Setup utility. Disable the onboard IDE interface in Peripheral Setup to use an ISA ESDI, RLL, MFM, or SCSI hard disk drive controller.

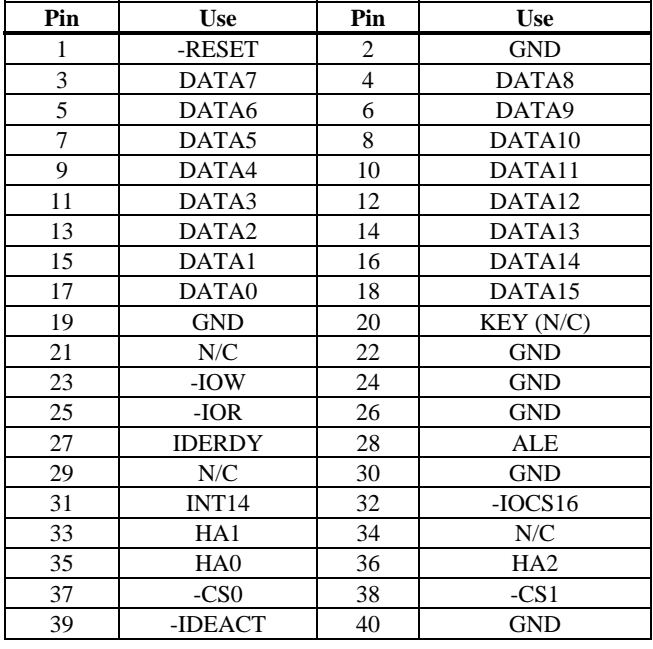

#### **PRIMARY Pinout** The PRIMARY IDE pinout is:

**Secondary IDE Controller** The secondary IDE connector is labeled SECONDARY. It connects the secondary primary and slave IDE drives to the secondary onboard IDE controller.

> Attach the secondary master and slave IDE drives to IDE2 via a standard 40-pin IDE cable as shown on page 34.

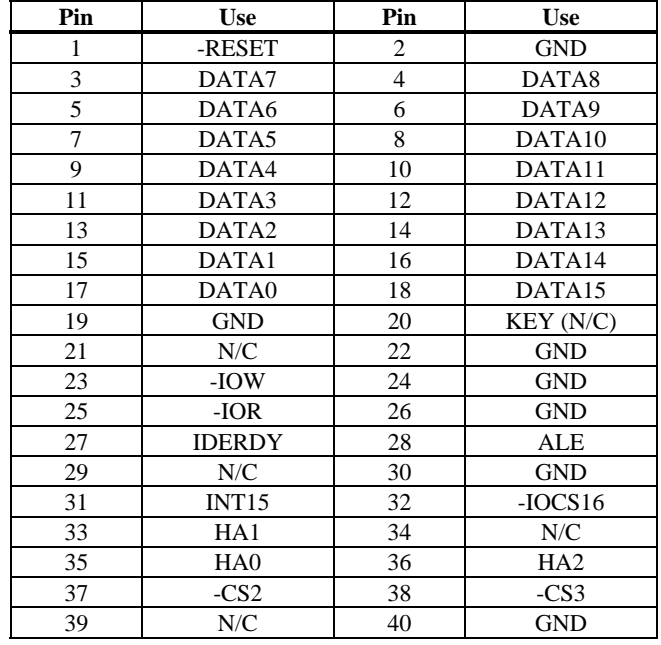

### **SECONDARY IDE Pinout** The SECONDARY pinout is:

### **Step 11 Test and Configure**

Review the following points before powering up:

- make sure that all adapter cards are seated properly,
- make sure all connectors are properly installed,
- make sure the CPU is seated properly,
- make sure there are no screws or other foreign material on the motherboard,
- plug the system into a surge-protected power strip, and
- make sure blank back panels are installed on the back of the chassis to minimize RF emissions.

**Start the Test** Plug everything in and turn on the switch. If there are any signs of a problem, turn off the unit immediately. Reinstall the connectors. Call Technical Support if there are problems.

**BIOS Errors** If the system operates normally, a display should appear on the monitor. The BIOS Power On Self Test (POST) should execute.

> If POST does not run successfully, it will beep or display error messages. Beeps indicate a serious problem with the system configuration or hardware. The Beep Code indicates the problem. AMIBIOS Beep Codes are defined in *the AMIBIOS Technical Reference.* Make sure the affected part is properly seated and connected. An error message is displayed if the error is less serious. Recheck the system configuration or the connections.

**Configure the System** Run AMIBIOS Setup. You must enter the requested information and save the configuration data in CMOS RAM. The system will then reset, run POST, and boot the operating system. See the following chapter for information about configuring the computer.

# **2 AMIBIOS Setup**

In ISA and EISA computers, the system parameters (such as amount of memory, type of disk drives and video displays, and many other elements) are stored in CMOS RAM. Unlike the DRAM (dynamic random access memory) that is used for standard system memory, CMOS RAM requires very little power. When the computer is turned off, a back-up battery provides power to CMOS RAM, which retains the system parameters. Every time the computer is powered-on, the computer is configured with the values stored in CMOS RAM by the system BIOS, which gains control when the computer is powered on.

The system parameters are configured by a system BIOS Setup utility. Historically, BIOS Setup utilities have been character-based, required keyboard input, and have had user interfaces that were not very intuitive.

**Starting AMIBIOS Setup** As POST executes, the following appears:

Hit DEL if you want to run SETUP

Press Delete to run AMIBIOS Setup.

# **AMIBIOS Setup Menu**

The AMIBIOS Setup main menu appears as follows. Each menu item is described in this chapter.

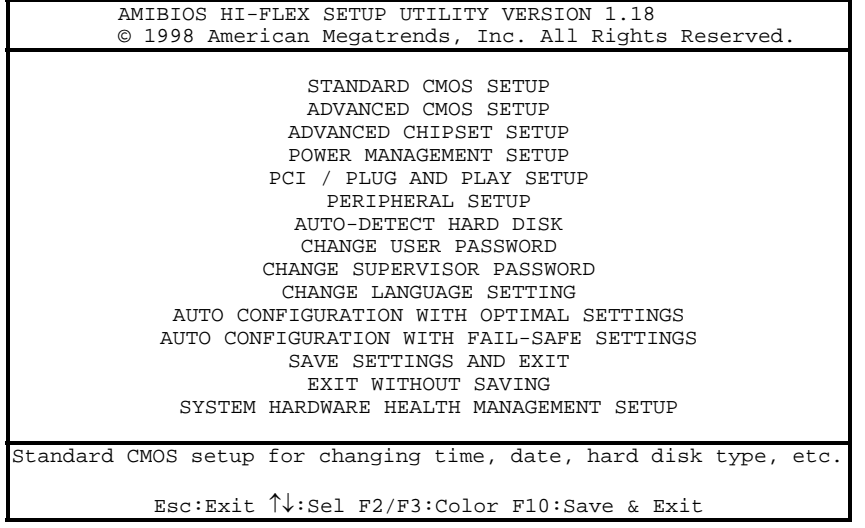

# **Section 1 Standard Setup**

Choose Standard CMOS Setup from the AMIBIOS Setup main menu. All Standard Setup options are described in this section. The Standard CMOS Setup screen is shown below.

```
AMIBIOS SETUP-STANDARD CMOS SETUP 
       (C)1998 American Megatrends, Inc. All Rights Reserved 
Date (mm/dd/yyyy): Thu May 28,1998 Base Memory: 640 KB<br>Time (hh/mm/ss): 16:05:13 Extd Memory: 255 KB
Time (hh/mm/ss) : 16:05:13Floppy Drive A: 1.44MB 3½ 
Floppy Drive B: Not Installed 
                                                  LBA Blk PIO 32Bit 
                  Type Size Cyln Head Wpcom Sec Mode Mode Mode Mode 
Pri Master: Auto 42 40 981 5 981 17 Off Off Auto On 
Pri Slave: Not Installed 
Sec Master: Not Installed 
Sec Slave: Not Installed 
Boot Sector Virus Protection Disabled 
Month: Jan – Dec ESC:Exit ↑↓:Sel<br>Day: 01 – 31 PgUp/PgDn:Modify
                                                 PgUp/PgDn:Modify<br>F2/F3:Color
Year: 1901 - 2099
```
**Date/Time** Select Standard CMO Setup from the AMIBIOS Setup main menu. Highlight Date or Time using the arrow keys. Enter new values through the keyboard. Press the <Tab> key or the arrow keys to move between fields. The date must be entered in MM/DD/YYYY format. The time is entered in HH:MM:SS format. The time is in 24-hour format, also. For example, 5:30 a.m. appears as 05:30:00, and 5:30 p.m. as 17:30:00.

> Press <PgUp> or <PgDn> after you have selected an option to display the complete list of valid setting in the bottom section of the screen. For example, when the cursor is in the Date field, the options for month, day, and year display, as seen in the screen above.

#### **Standard Setup, Continued**

- **Floppy Drive A: and B:** Move the cursor to these fields via  $\uparrow$  and  $\downarrow$  and select the floppy type. The settings are *360 KB 5¼ inch*, *1.2 MB 5¼ inch*, *720 KB 3½ inch*, or *1.44 MB 3½ inch.*
- **Boot Sector Virus Protection** This option is near the bottom of the Standard Setup screen. The settings are *Enabled* or *Disabled.* Choose *Enabled* to enable boot sector protection. AMIBIOS displays a warning when any program (or virus) issues a Disk Format command or attempts to write to the boot sector of the hard disk drive. If enabled, the following appears when a write is attempted to the boot sector. You may have to type *N* several times to prevent the boot sector write.

Boot Sector Write!!! Possible VIRUS: Continue (Y/N)? \_

The following appears after any attempt to format any cylinder, head, or sector of any hard disk drive via the BIOS INT 13 Hard Disk Drive Service:

Format!!! Possible VIRUS: Continue (Y/N)? \_

### **Standard Setup, Continued**

**Primary Master, Primary Slave, Secondary Master, Secondary Slave** Select one of these hard disk drives to configure the hard disk drive named in the option. Press ENTER to autodetect. The settings for each of these drives are:

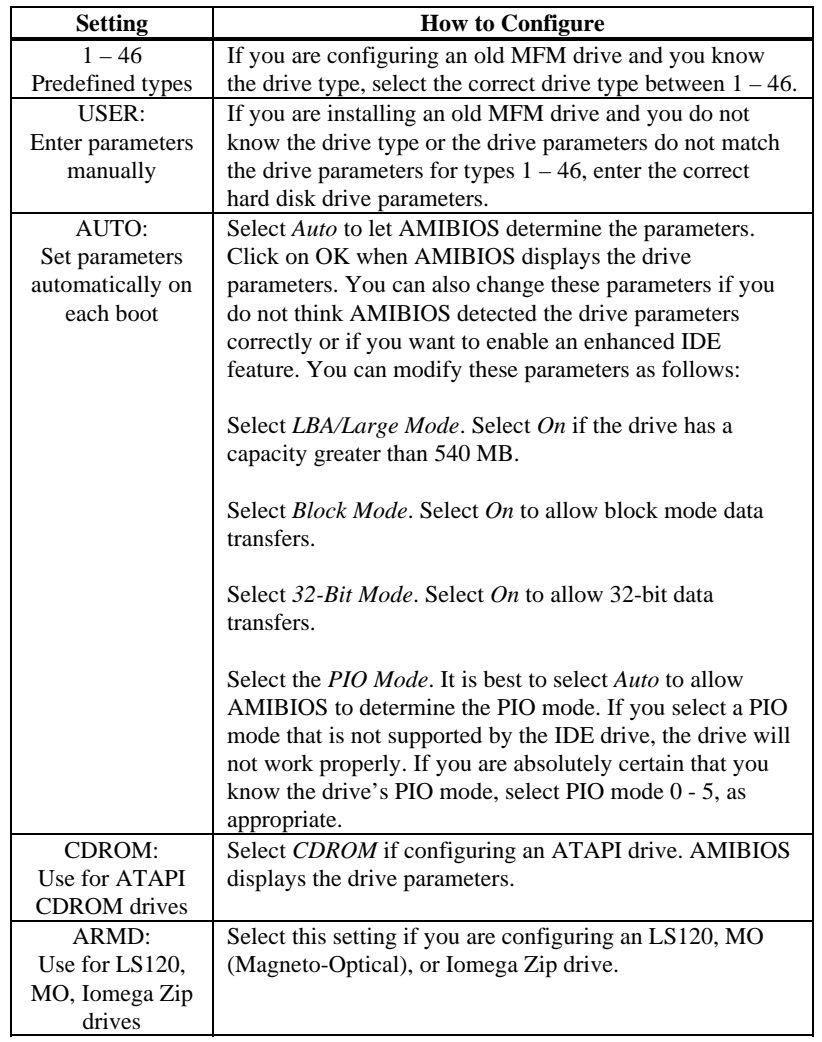

**Entering Drive Parameters** You can also enter the hard disk drive parameters. The drive parameters are:

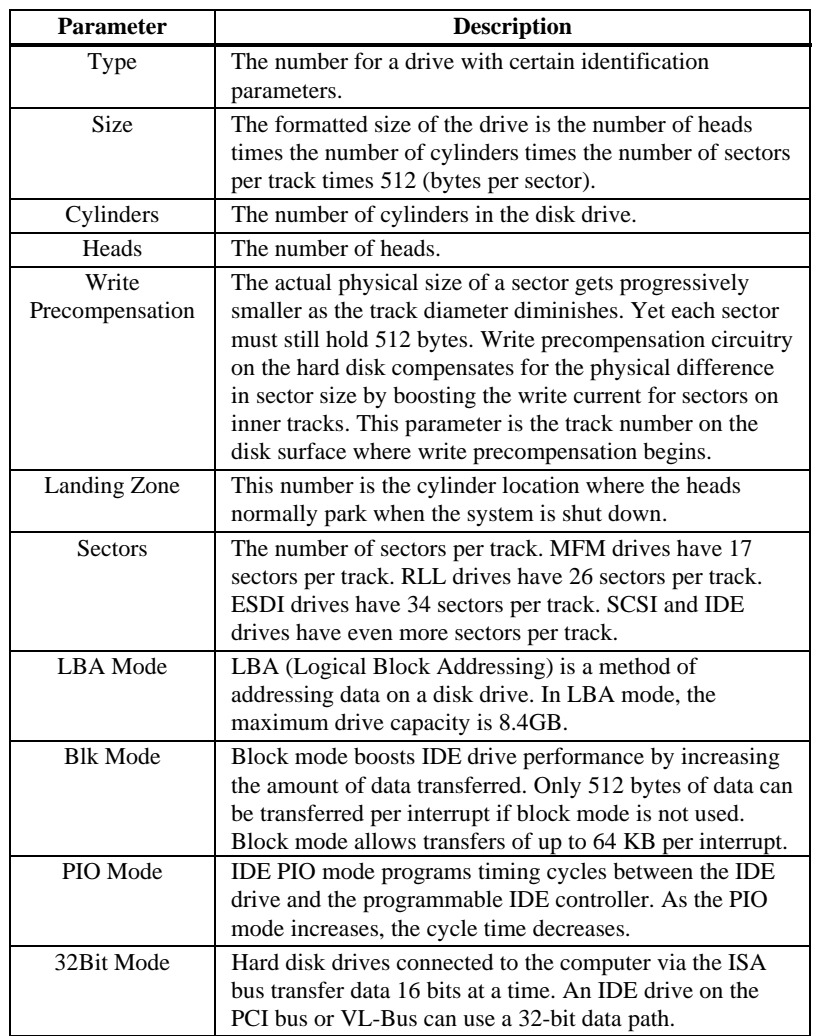

### **Hard Disk Drive Types**

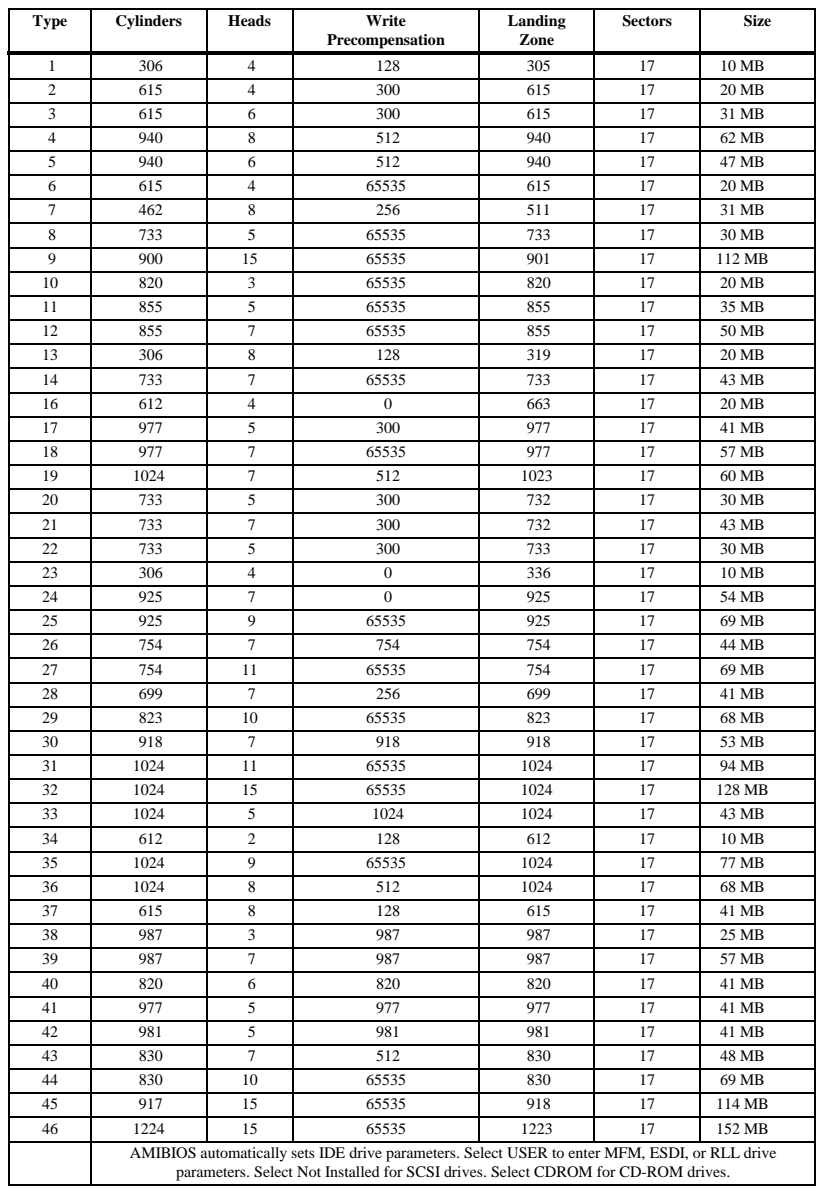

# **Section 2 Advanced Setup**

Choose Advanced Setup from the AMIBIOS Setup main menu. Advanced Setup options are displayed by highlighting the option using the arrow keys. All Advanced Setup options are described in this section.

**Quick Boot** Set this option to *Enabled* to instruct AMIBIOS to boot quickly when the computer is powered on. The settings are *Disabled* or *Enabled*. The Optimal and Fail-Safe default settings are *Disabled*.

#### **Primary Master ARMD Emulated As Primary Slave ARMD Emulated As Secondary Master ARMD Emulated As**

**Secondary Slave ARMD Emulated As** These options specify the type of standard PC drive that an ARMD drive will use when attached as a master or slave to the specified IDE channel. The settings are *Auto* (AMIBIOS automatically determines the correct type of drive emulation), *Floppy,* or *Hard Disk.* The Optimal and Fail-Safe default settings are *Auto.* 

If *Auto* is selected, AMIBIOS configures ARMD drives as follows:

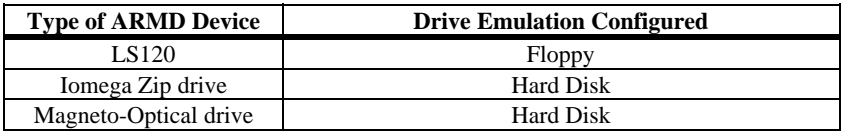

**1st Boot Device** This option sets the type of device for the first boot drives that the AMIBIOS attempts to boot from after AMIBIOS POST completes. The settings are *Disabled, NETWORK, Floppy, ARMD-FDD, ARMD-HDD, ATAPI CDROM, I2O, 1st IDE-HDD, 2nd IDE-HDD, 3rd IDE HDD,* or *4th IDE-HDD.* The default setting is *Floppy*. The Optimal and Fail-Safe default settings are *1st IDE-HDD.* 

#### **Advanced Setup,** Continued

**2nd Boot Device** This option sets the type of device for the second boot drives that the AMIBIOS attempts to boot from after AMIBIOS POST completes. The settings are *Disabled, Floppy, ARMD-FDD, ARMD-HDD, ATAPI CDROM, 1st IDE-HDD, 2nd IDE-HDD, 3rd IDE HDD,* or *4th IDE-HDD.* The default setting is *Disabled*. The Optimal and Fail-Safe default settings are *Floppy.* 

- **3rd Boot Device** This option sets the type of device for the third boot drives that the AMIBIOS attempts to boot from after AMIBIOS POST completes. The settings are *Disabled, Floppy, ARMD-FDD, ARMD-HDD, ATAPI CDROM, 1st IDE-HDD, 2nd IDE-HDD, 3rd IDE HDD,* or *4th IDE-HDD.* The default setting is *Disabled*. The Optimal and Fail-Safe default settings are *ATAPI CDROM*.
- **Try Other Boot Devices** Set this option to *Yes* to instruct AMIBIOS to attempt to boot from any other drive in the system if it cannot find a boot drive among the drives specified in the **1st Boot Device, 2nd Boot Device,** and **3rd Boot Device** options. The settings are *Yes* or *No.* The Optimal and Fail-Safe default settings are *Yes*.
- **Initialize I2O Devices** The settings are *Yes* and *No*. If you select *Yes*, AMIBIOS will initialize the I2O processors, I2O storage devices, and provide INT13 support for I2O storage devices. If *No*, AMIBIOS will not initialize I2O processors and I2O storage devices.
- **Initialize Display Mode** This option specifies the initial display mode when the system boots. The settings are:

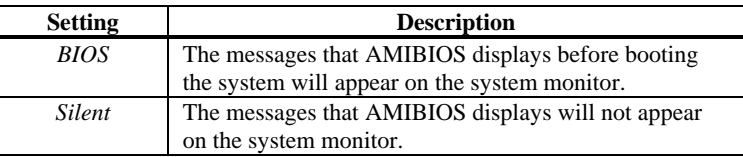

The Optimal and Fail-Safe settings are *BIOS*.

#### **Advanced Setup,** Continued

**Display Mode at Add-On ROM Init** This option specifies the system display mode that is set at the time that AMIBIOS POST initializes an optional ROM. The settings are:

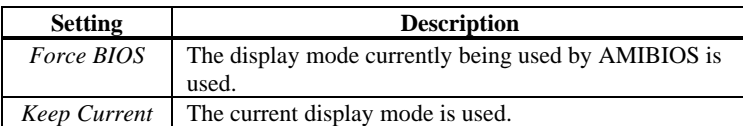

The Optimal and Fail-Safe default settings are *Force BIOS*.

- **Floppy Access Control** This option specifies the read/write access that is set when booting from a floppy drive. The settings are *Read-Write* or *Read-Only*. The Optimal and Fail-Safe default settings are *Read-Write*.
- **Hard Disk Access Control** This option specifies the read/write access that is set when booting from a hard disk drive. The settings are *Read-Write* or *Read-Only*. The Optimal and Fail-Safe default settings are *Read-Write*.
- **S.M.A.R.T. for Hard Disks** Set this option to *Enabled* to permit AMIBIOS to use the SMART (Self Monitoring Analysis and Reporting Technology) protocol for reporting server system information over a network. The settings are *Enabled* or *Disabled*. The Optimal and Fail-Safe default settings are *Disabled*.
- **Boot Up Num Lock** Set this option to *On* to turn the Num Lock key On at system boot. The settings are *On* or *Off.* The Optimal and Fail-Safe default settings are *On.*
- **PS/2Mouse Support** Set this option to *Enabled* to enable AMIBIOS support for a PS/2-type mouse. The settings are *Enabled* or *Disabled.* The Optimal and Fail-Safe default settings are *Enabled.*

#### Advanced Setup, Continued

- **Primary Display** This option configures the type of monitor attached to the computer. The settings are *Mono, CGA40x25, CGA80x25, VGA/EGA,* or *Absent*. The Optimal and Fail-Safe default settings are *VGA/EGA.*
- **Password Check** This option enables the password check option every time the system boots or the end user runs Setup. If *Always* is chosen, a user password prompt appears every time the computer is turned on. If *Setup* is chosen, the password prompt appears if AMIBIOS is executed. See page 66 for instructions on changing a password. The Optimal and Power-On defaults are *Setup.*
- **Boot To OS/2** Set this option to *Yes* if running OS/2 operating system and using more than 64 MB of system memory on the motherboard. The settings are *Yes* or *No*. The Optimal and Fail-Safe default settings are *No.*
- **Internal Cache** This option sets the type of caching algorithm used by the L1 internal cache memory. The settings are *WriteBack, WriteThru,* or *Disabled.* The Optimal and Fail-Safe default settings are *WriteBack.*
- **System BIOS Cacheable** When set to *Enabled,* the contents of the F0000h system memory segment can be read from or written to cache memory. The contents of this memory segment are always copied from the BIOS ROM to system RAM for faster execution. The settings are *Enabled* or *Disabled.* The default setting is *Enabled*. The Optimal setting is *Enabled.* The Fail-Safe setting is *Disabled.*

#### **C000,16K Shadow**

**C400,16K Shadow** This option controls the location of the contents of video ROM. The settings are:

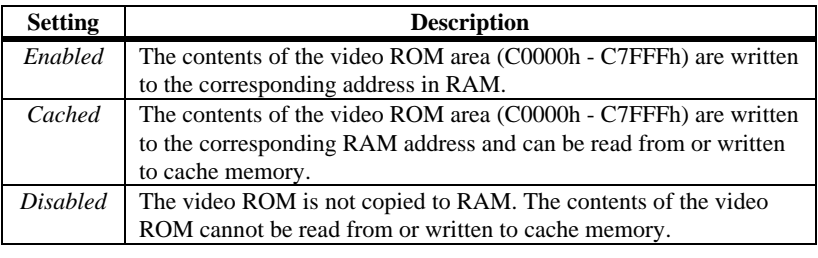

The Optimal and Fail-Safe default settings are *Cached.* 

### **C800,16K Shadow CC00,16K Shadow D000,16K Shadow D400,16K Shadow D800,16K Shadow**

**DC00,16K Shadow** These options enable shadowing of the contents of the ROM area in the option title.

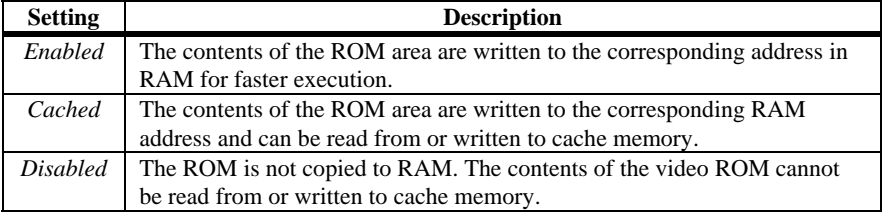

The Optimal and Fail-Safe default settings are *Cached*.

# **Section 3 Advanced Chipset Setup**

Choose Advanced Chipset Setup from the AMIBIOS Setup main menu. All Chipset Setup options are described below.

- **USB Function** Set this option to *Enabled* to enable the system BIOS USB (Universal Serial Bus) functions. The settings are *Enabled* or *Disabled.* The Optimal and Fail-Safe default settings are *Enabled.*
- **USB Keyboard/Mouse Legacy Support** Set this option to *Keyboard* to enable USB support for legacy keyboards and mice. The settings are *Keyboard*, *Auto*, *Keyb+Mouse*, or *Disabled.* The Optimal and Fail-Safe default settings are *Keyboard*.
- **Port 64/60 Emulation** The settings are *Enabled* or *Disabled.* The Optimal and Fail-Safe default settings are *Disabled.*
- **SERR#** Set this option to *Enabled* to enable the SERR# signal on the bus. The settings are *Enabled* or *Disabled.* The Optimal and Fail-Safe default settings are *Disabled.*
- **PERR#** Set this option to *Enabled* to enable the PERR# signal on the bus. The settings are *Enabled* or *Disabled.* The Optimal and Fail-Safe default settings are *Disabled.*
- **USWC Write Post** This option sets the status of USWC (Uncacheable, Speculatable, Write-Combined) posted writes. The settings are:

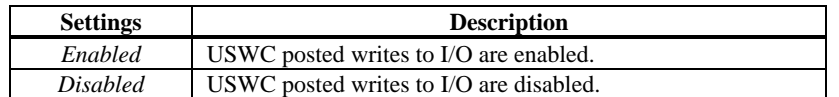

The Optimal and Fail-Safe default settings are *Enabled*.

#### **Advanced Chipset Setup, Continued**

- **BX Master Latency Timer (Clks)** This option specifies the master latency timings (in PCI clocks) for devices in the computer. The settings are *Disabled, 32, 64, 96, 128, 160, 192,* or *224.* The Optimal and Fail-Safe default settings are *64*.
- **Multi-Trans Timer (Clks)** This option specifies the multi-trans latency timings (in PCI clocks) for devices in the computer. The settings are *Disabled, 32, 64, 96, 128, 160, 192,* or *224.* The Optimal and Fail-Safe default settings are *32.*
- **PCI1 to PCI0 Access** Set this option to *Enabled* to enable access between two different PCI buses (PCI1 and PCI0). The settings are *Enabled* or *Disabled.* The Optimal and Fail-Safe default settings are *Enabled.*

**DRAM Integrity Mode** This option sets the type of system memory checking. The settings are:

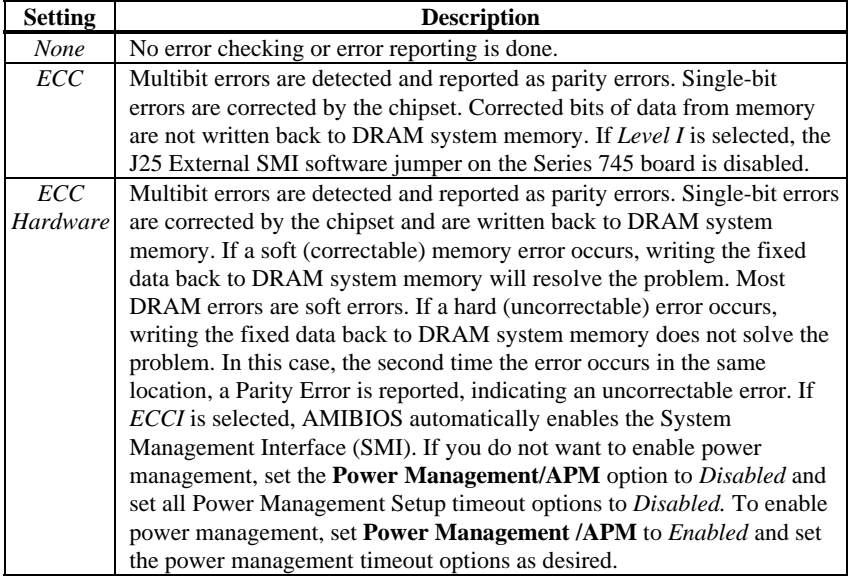

The Optimal and Fail-Safe default settings are *ECC Hardware*.

#### **Advanced Chipset Setup,** Continued

- **Memory Hole** This option specifies the location of an area of memory that cannot be addressed on the ISA bus. The settings are *Disabled, 15 MB-16 MB,* or *512KB-640KB.*  The Optimal and Fail-Safe default settings are *Disabled.*
- **ACPI Control Register** Set this option to *Enabled* to enable the ACPI (Advanced Configuration and Power Interface) control register. The settings are *Enabled* or *Disabled.* The Optimal and Fail-Safe default settings are *Enabled.*
- **Graphics Aperture Size** This option specifies the amount of system memory that can be used by the Accelerated Graphics Port (AGP). The settings are *4 MB, 8 MB, 16 MB, 32 MB, 64 MB, 128 MB, or 256 MB*. The Optimal and Fail-Safe default settings are *64 MB.*
- **AGP Mlti-Trans Timer (AGP Clocks)** This option sets the AGP multi-trans timer. The settings are in units of AGP Clocks. The settings are *32, 64, 96, 128, 160, 192, 224*, or *Disabled*. The Optimal default setting is *32*. The Fail-Safe default setting is *Disabled.*
- **AGP Low-Priority Timer (AGP Clks)** This option sets the AGP low-priority timer. The settings are in units of AGP Clocks. The settings are *16, 32, 48, 64, 80, 96, 112, 128, 144, 160, 176, 192, 208, 224*, or *Disabled*. The Optimal default setting is *16*. The Fail-Safe default setting is *Disabled*.
- **8-Bit I/O Recovery Time** This option specifies the length of a delay inserted between consecutive 8-bit I/O operations. The settings are *Disabled, 1 SYCLK, 2 SYSCLKs, 3 SYSCLKs, 4 SYSCLKs, 5 SYSCLKs, 6 SYSCLKs,* or *8 SYSCLKs.* The Optimal and Fail-Safe default settings are *Disabled.*

#### **Advanced Chipset Setup, Continued**

**16-Bit I/O Recovery Time** This option specifies the length of a delay inserted between consecutive 16-bit I/O operations. The settings are *Disabled, 1 SYCLK, 2 SYSCLKs, 3 SYSCLKs,* or *4 SYSCLKs.* The Optimal and Fail-Safe default settings are *Disabled.* 

#### **TypeF DMA BufferControl1**

**TypeF DMA Buffer Control2** These options specify the DMA channel where TypeF buffer control is implemented. The settings are *Disabled, Channel-0, Channel-1, Channel-2, Channel-3, Channel-5, Channel-6,* or *Channel-7.* The Optimal and Fail-Safe default settings are *Disabled.* 

**DMA-0 Type DMA-1 Type DMA-2 Type DMA-3 Type**

**DMA-5 Type DMA-6 Type**

**DMA-7 Type** These options specify the bus that the specified DMA channel can be used on. The settings *are PC/PCI, Distributed,* or *Normal ISA.* The Optimal and Fail-Safe default settings are *Normal ISA.* 

# **Section 4 Power Management Setup**

Choose Power Management Setup from the AMIBIOS Setup main menu. All Power Management Setup options are described in this section.

**ACPI Aware O/S** Set this option to *Yes* if the operating system you are running under complies with the Intel ACPI (Advanced Configuration and Power Interface) specification. The settings are *Yes* or *No.* The Optimal and Fail-Safe default settings are *No.* 

**Power Management/APM** Set this option to *Enabled* to enable the chipset power management and APM (Advanced Power Management) features. The settings are *Enabled* or *Disabled.* The Optimal and Fail-Safe default settings are *Disabled.* 

**Power Button Function** This option specifies how the power button mounted externally on the computer chassis is used. The settings are:

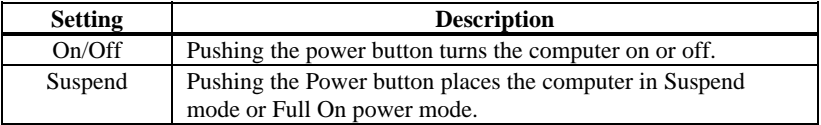

The Optimal and Fail-Safe default settings are *On/Off.* 

**Green PC Monitor Power State** This option specifies the power state that the green PCcompliant video monitor enters when AMIBIOS places it in a power saving state after the specified period of display inactivity has expired. The settings are *Stand By, Suspend,* or *Off.* The Optimal default setting is *Suspend*. The Fail-Safe default setting is *Stand By.* 

#### **Power Management Setup, Continued**

- **Video Power Down Mode** This option specifies the power state that the video subsystem enters when AMIBIOS places it in a power saving state after the specified period of display inactivity has expired. The settings are *Standby, Suspend* or *Disabled.*  The Optimal default setting is *Stand By*. The Fail-Safe default setting is *Disabled.*
- **Hard Disk Power Down Mode** This option specifies the power conserving state that the hard disk drive enters after the specified period of hard drive inactivity has expired. The settings are *Disabled, Stand By,* or *Suspend.* The Optimal default setting is *Suspend*. The Fail-Safe default setting is *Disabled*.
- **Hard Disk Time Out (Minute)** This option specifies the length of a period of hard disk drive inactivity. When this length of time expires, the computer enters powerconserving state specified in the **Hard Disk Power Down Mode** option. The settings are *Disabled, 1 min. (minute), 2 min, 3 min., 4 min., 5 min., 6 min, 7 min., 8 min., 9 min., 10 min., 11 min., 12 min., 13 min,* or *14 min*. The Optimal and Fail-Safe default settings are *Disabled.*
- **Power Saving Type** The settings are *POS, Sleep, Stop Clock,* and *Deep Sleep*. The Optimal and Fail-Safe default settings are *POS*.
- **Standby/Suspend Timer Unit** This option specifies the unit of time used for the Standby and Suspend timeout periods. The settings are *4 msec, 4 sec, 32 sec,* or *4 min.* The Optimal and Fail-Safe default settings are *4 min.*

#### **Power Management Setup, Continued**

- **Standby Time Out** This option specifies the length of a period of system inactivity while in Full power on state. When this length of time expires, the computer enters Standby power state. The settings are *Disabled, 4 min, 8 min, up to and including 508 minutes, in increments of 4 minutes.* The Optimal and Fail-Safe default settings are *Disabled*.
- **Suspend Time Out** This option specifies the length of a period of system inactivity while in Standby state. When this length of time expires, the computer enters Suspend power state. The settings are *Disabled, 4 min, 8 min, up to and including 508 minutes, in increments of 4 minutes*. The Optimal and Fail-Safe default settings are *Disabled.*
- **Slow Clock Ratio** This option specifies the speed at which the system clock runs in the Standby Mode power saving state. The settings are expressed as a percentage between the normal CPU clock speed and the CPU clock speed when the computer is in the power-conserving state. The settings are *0 - 12.5%, 12.5% - 25%, 25% - 37.5%, 37.5% -50% , 50% - 62.5%, 62.5% - 75%,* or *75% -87.5%.* The Optimal and Fail-Safe default settings are *50% - 62.5%.*
- **Display Activity** When set to *Monitor,* this option enables event monitoring on the video display. If set to *Monitor* and the computer is in a power saving state, AMIBIOS watches for display activity. The computer enters the Full On state if any activity occurs. AMIBIOS reloads the Standby and Suspend timeout timers if display activity occurs. The settings are *Monitor* or *Ignore.* The Optimal and Fail-Safe default settings are *Ignore*.

**Device 6 (Serial Port 1) Device 7 (Serial Port 2) Device 8 (Parallel Port**) **Device 5 (Floppy Disk**) **Device 0 (Primary Master IDE**) **Device 1 (Primary Salve IDE**) **Device 2 (Secondary Master IDE**) **Device 3 (Secondary Slave IDE)** When set to *Monitor,* these options enable event monitoring on

the specified hardware interrupt request line. If set to *Monitor* and the computer is in a power saving state, AMIBIOS watches for activity on the specified IRQ line. The computer enters the Full On state if any activity occurs. AMIBIOS reloads the Standby and Suspend timeout timers if activity occurs on the specified IRQ line.

The settings for each of these options are *Monitor* or *Ignore*. The Optimal default setting is *Ignore*, except for Device 0 (Primary Master IDE), which has an Optimal default setting of *Monitor.* The Fail-Safe default setting is *Monitor*.

# **Section 5 PCI/PnP Setup**

Choose PCI/PnP Setup from the AMIBIOS Setup main menu. All PCI/PnP Setup options are described in this section.

- **Plug and Play-Aware OS** Set this option to *Yes* if the operating system in this computer follows the Plug and Play specification. Windows 95 is PnP-aware. The settings are *Yes* or *No.* The default setting is *Yes*. The Optimal and Fail-Safe default settings are *No*.
- **PCI Latency Timer (PCI Clocks)** This option specifies the latency timings (in PCI clocks) for PCI devices installed in the PCI expansion slots. The settings are *32, 64, 96, 128, 160, 192, 224,* or *248.* The Optimal and Fail-Safe default settings are *64.*
- **PCI VGA Palette Snoop** When this option is set to *Enabled,* multiple VGA devices operating on different buses can handle data from the CPU on each set of palette registers on every video device. Bit 5 of the command register in the PCI device configuration space is the VGA Palette Snoop bit (0 is disabled). For example: if there are two VGA devices in the computer (one PCI and one ISA) and the VGA Palette Snoop bit is:

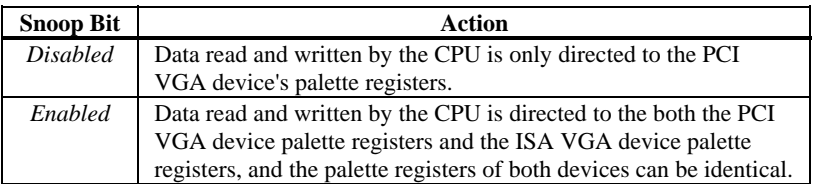

This option must be set to *Enabled* if an ISA adapter card installed in the system uses VGA palette snooping. The Optimal and Fail-Safe default settings are *Disabled.* 

**Allocate IRQ to PCI VGA** Set this option to *Yes* to allocate an IRQ to a VGA adapter card that uses the PCI local bus. The settings are *Yes* or *No.* The Optimal and Fail-Safe default settings are *Yes.* 

- **PCI IDE BusMaster** Set this option to *Enabled* to specify that the IDE controller on the PCI bus has bus mastering capability. The settings are *Disabled* or *Enabled*. The Optimal and Fail-Safe default settings are *Disabled.*
- **Offboard PCI IDE Card** This option specifies if an offboard PCI IDE controller adapter card is used in the computer. You must also specify the PCI expansion slot on the motherboard where the offboard PCI IDE controller card is installed. If an offboard PCI IDE controller is used, the motherboard onboard IDE controller is automatically disabled. The settings are *Auto, Slot1, Slot2, Slot3, Slot4,* or *Slot5*. If *Auto* is selected, AMIBIOS automatically determines the correct setting. The Optimal and Fail-Safe default settings are *Auto.* This option forces IRQ 14 and 15 to a PCI slot on the PCI local bus. This is necessary to support non-compliant PCI IDE adapter cards.

If you select *Auto*, the values for Offboard PCI IDE Primary IRQ, and Offboard PCI IDE Secondary IRQ, cannot be changed.

- **Offboard PCI IDE Primary IRQ** This option specifies the PCI interrupt used by the primary IDE channel on the offboard PCI IDE controller. The settings are *Disabled, Hardwired, INTA, INTB, INTC*, or *INTD*. The Optimal and Fail-Safe default settings are *Disabled.*
- **Offboard PCI IDE Secondary IRQ** This option specifies the PCI interrupt used by the secondary IDE channel on the offboard PCI IDE controller. The settings are *Disabled, Hardwired, INTA, INTB, INTC*, or *INTD*. The Optimal and Fail-Safe default settings are *Disabled.*

**USB IRQ Priority** These options specify the IRQ priority for USB devices installed in the computer. The settings are *Auto, 3, 4, 5, 7, 9, 10, 11, 12,* and *14*, in priority order. If *Auto* is selected, AMIBIOS automatically determines the optimal IRQ priority order. The Optimal and Fail-Safe default settings are *Auto.* 

**PCI Slot1 IRQ Priority** 

**PCI Slot2 IRQ Priority** 

**PCI Slot3 IRQ Priority** 

**PCI Slot4 IRQ Priority** 

**PCI Slot5 IRQ Priority** These options specify the IRQ priority for PCI devices installed in the four PCI expansion slots. The settings are *Auto, 3, 4, 5, 7, 9, 10, 11, 12,* and *14,* in priority order. If *Auto* is selected, AMIBIOS automatically determines the optimal IRQ priority order. The Optimal and Fail-Safe default settings are *Auto.*

**DMA Channel 0** 

**DMA Channel 1** 

**DMA Channel 3** 

**DMA Channel 5** 

**DMA Channel 6** 

**DMA Channel 7** These options allow you to specify the bus type used by each DMA channel. The settings are *PnP* or *ISA.* The Optimal and Fail-Safe default settings are *PnP.* 

**PCI/PnP Setup, Continued** 

**IRQ3 IRQ4 IRQ5 IRQ7 IRQ9 IRQ10 IRQ11 IRQ12 IRQ14**

**IRQ15** These options specify the bus that the specified IRQ line is used on. These options allow you to reserve IRQs for legacy ISA adapter cards. These options determine if AMIBIOS should remove an IRQ from the pool of available IRQs passed to devices that are configurable by the system BIOS. The available IRQ pool is determined by reading the ESCD NVRAM. If more IRQs must be removed from the pool, the end user can use these options to reserve the IRQ by assigning an *ISA* setting to it. Onboard I/O is configured by AMIBIOS. All IRQs used by onboard I/O are configured as *PCI/PnP.* IRQ14 and 15 will not be available if the onboard Triton 2 PCI IDE is enabled. If all IRQs are set to *ISA* and IRQ14 and 15 are allocated to the onboard PCI IDE, IRQ9 will still be available for PCI and PnP devices, because at least one IRQ must be available for PCI and PnP devices. The settings are *ISA* or *PCI/PnP*. The Optimal and Fail-Safe default settings are *PCI/PnP*.

**Reserved Memory Size** This option specifies the size of the memory area reserved for legacy ISA adapter cards. The settings are *Disabled, 16K, 32K,* or *64K.* The Optimal and Fail-Safe default settings are *Disabled.* 

**Reserved Memory Address** This option specifies the beginning address (in hex) of the reserved memory area. The specified ROM memory area is reserved for use by legacy ISA adapter cards.

> The settings are *C0000, C4000, C8000, CC000, D0000, D4000, D8000,* or *DC000.* The Optimal and Fail-Safe default settings are *C8000.*

# **Section 6 Peripheral Setup**

Choose Peripheral Setup from the AMIBIOS Setup main menu. All Peripheral Setup options are described below.

- **Onboard FDC** Set this option to *Enabled* to enable the floppy drive controller (FDC) on the motherboard. The settings are *Auto (AMIBIOS automatically determines if the floppy controller should be enabled), Enabled,* or *Disabled.* The Optimal and Fail-Safe default settings are *Auto*.
- **Onboard Serial PortA** This option specifies the base I/O port address of serial port 1. The settings are *Auto (AMIBIOS automatically determines the correct base I/O port address), Disabled, 3F8h/COM1, 2F8h/COM2, 3E8h/COM3,* or *2E8h/COM4.* The Optimal and Fail-Safe default settings are *Auto.*
- **Onboard Serial PortB** This option specifies the base I/O port address of serial port 2. The settings are *Auto (AMIBIOS automatically determines the correct base I/O port address), Disabled, 3F8h/COM1, 2F8h/COM2, 3E8h/COM3,* or *2E8h/COM4.* The Optimal and Fail-Safe default settings are *Auto.*
- **Serial PortB Mode** This option specifies the operating mode for serial port 2.This option appears only if the **Onboard Serial PortB** option is not set to *Auto* or *Disabled.* The settings are *IrDA, ASK IR,* or *Normal.* The Optimal and Fail-Safe default settings are *Normal*.
- **IR Duplex Mode** This option specifies the infrared transmission method. This option appears only if the **Onboard Serial PortB** option is not set to *Auto* or *Disabled.* The settings are *Full* or *Half*. There are no default settings.

#### **Peripheral Setup, Continued**

**IrDA Protocol** The settings are *1.6 us* or *3/16*. The Optimal and Fail-Safe default settings are *1.6 us*.

**Onboard Parallel Port** This option specifies the base I/O port address of the parallel port on the motherboard. The settings are *Auto, Disabled, 378, 278,* or *3BC.* The Optimal and Fail-Safe default settings are *Auto*.

**Parallel Port Mode** This option specifies the parallel port mode. The Optimal and Fail-Safe default settings are *ECP.* The settings are:

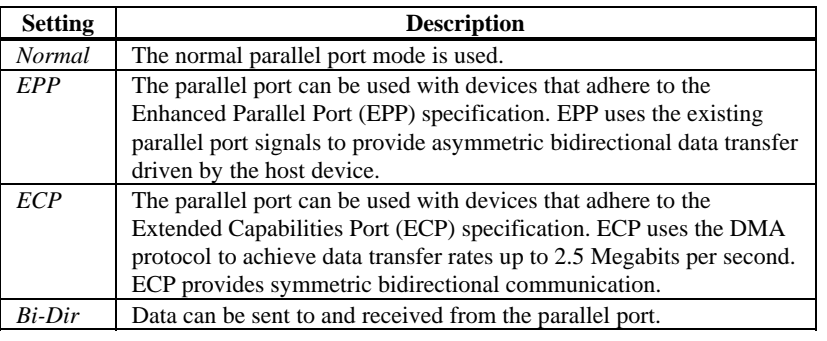

**EPP Version** This option specifies the Enhanced Parallel Port specification version number that is used in the system. This option appears only if the **Parallel Port Mode** option is set to *EPP.* The settings are *1.7*, *1.9*, and *N/A*.

> There are no Optimal and Fail-Safe default settings because the default setting for the **Parallel Port Mode** option is not *EPP.* If the **Parallel Port Mode** is set to *Normal* or *ECP*, then *N/A* displays.

- **Parallel Port IRQ** This option specifies the IRQ used by the parallel port. The settings are *Disabled, Auto,* or (*IRQ) 7.* The Optimal default setting is *Auto* when the **OnBoard Parallel Port** option is *Auto*.
- **Parallel Port DMA Channel** This option is available only if the setting for the **Parallel Port Mode** option is *ECP.* This option sets the DMA channel used by the parallel port. The settings are *Auto,* (*DMA Channel) 1,* or *3*. The Optimal default setting is *Auto* when the **OnBoard Parallel Port** option is *Auto.*
- **Onboard IDE** This option specifies the IDE channels used by the onboard IDE controller. The settings are *Disabled, Primary, Secondary,* or *Both.* The Optimal and Fail-Safe default settings are *Both.*

# **Section 7 Other Setup Options**

#### **Auto-Detect Hard Disks**

Choose this option to let AMIBIOS automatically detect the hard disk drive parameters. The Standard CMOS Setup screen will appear after AMIBIOS has configured the drives. Press <Esc> and choose Save Settings and Exit to reconfigure the system configuration with the new hard disk drive parameters.

#### **AMIBIOS Password Support**

**Two Levels of Password Protection** AMIBIOS provides both a Supervisor and a User password. If you use both passwords, the Supervisor password must be set first.

> The system can be configured so that all users must enter a password every time the system boots or when AMIBIOS Setup is executed, using either or both the Supervisor password or User password.

The Supervisor and User passwords activate two different levels of password security.

Set the **Password Check** option in Advanced Setup (see the Advanced Setup section ) by choosing either *Always* (the password prompt appears every time the system is powered on) or *Setup* (the password prompt appears only when AMIBIOS Setup is executed). The password is encrypted and stored in NVRAM.

If you select password support, you are prompted for a  $1 - 6$  character password. Type the password on the keyboard. The password does not appear on the screen when typed. Make sure you write it down. If you forget it, you must drain NVRAM and reconfigure.

**Remember the Password** Keep a record of the new password when the password is changed. If you forget the password, you must erase the system configuration information in NVRAM (Non-Volatile Random Access Memory). See page 14 for information about erasing system configuration information.
Select Change User Password from the AMIBIOS Setup main menu.

Enter new User password:

appears. Type the password and press <Enter>. The screen does not display the characters entered. Retype the password as prompted and press <Enter>. If the password confirmation is incorrect, an error message appears. The password is stored in NVRAM after AMIBIOS completes. The next time the system boots, a password prompt appears if the Password Check option is set to *Always.* 

#### **Change Supervisor Password**

Select Change Supervisor Password from the AMIBIOS Setup main menu.

Enter new supervisor password:

appears. Type the password and press <Enter>. The screen does not display the characters entered. Retype the password as prompted and press <Enter>. If the password confirmation is incorrect, an error message appears. The password is stored in NVRAM after AMIBIOS completes. The next time the system boots, a password prompt appears if the Password Check option is set to Always.

#### **Change Language Settings**

This option is not implemented in this AMIBIOS.

AMIBIOS will automatically set all AMIBIOS Setup options to a complete set of default settings when you choose this option. The following appears:

Load high performance settings (Y/N)  $\overline{N}$ 

The Optimal settings are designed for maximum system performance, but may not work best for all computer applications. In particular, do not use the Optimal AMIBIOS Setup options if your computer is experiencing system configuration problems.

#### **Auto Configuration with FailSafe Settings**

AMIBIOS will automatically set all AMIBIOS Setup options to a complete set of default settings when you choose this option. The following appears:

Load Failsafe settings  $(Y/N)$  N

The Fail-Safe settings are designed for maximum system stability, but not maximum performance. Choose the Fail-Safe AMIBIOS Setup options if your computer is experiencing system configuration problems.

#### **Save Settings and Exit**

When you have completed the system configuration changes, choose this option to leave AMIBIOS Setup and to reboot the computer so the new system configuration parameters can take effect.

#### **Exit Without Saving**

Choose this option to quit AMIBIOS Setup without making any permanent changes to the system configuration.

AMIBIOS can monitor system health parameters such as CPU temperature, CPU voltage levels, and fan speed. You can set the acceptable upper and lower limits for all hardware health parameters by choosing System Hardware Health Management Setup from the AMIBIOS Setup main menu. The following appears. You can set the Low Alert, High Alert, Low Warning, and High Warning levels for each system health parameter. To change a setting, highlight the field to be changed. Press + or  $\langle Ctr|$  + to raise the value. Press - or  $\langle Ctr|$  to lower a value.

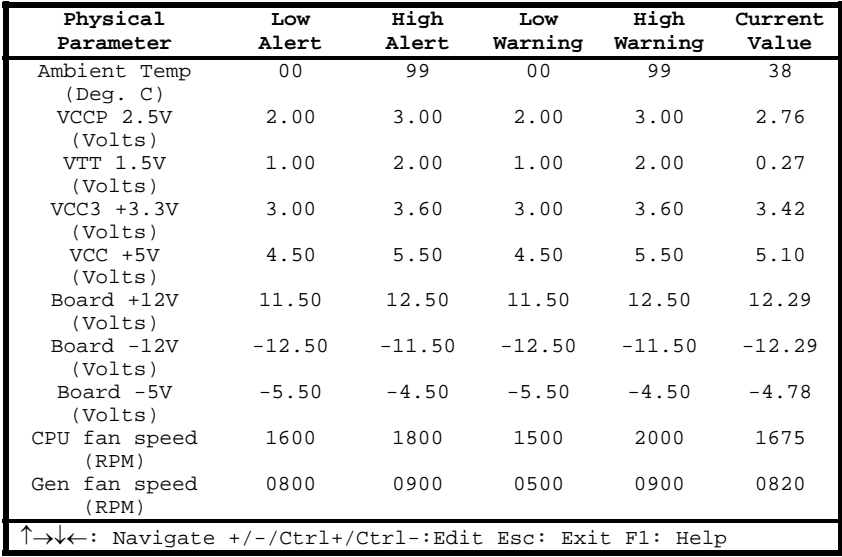

Cont'd

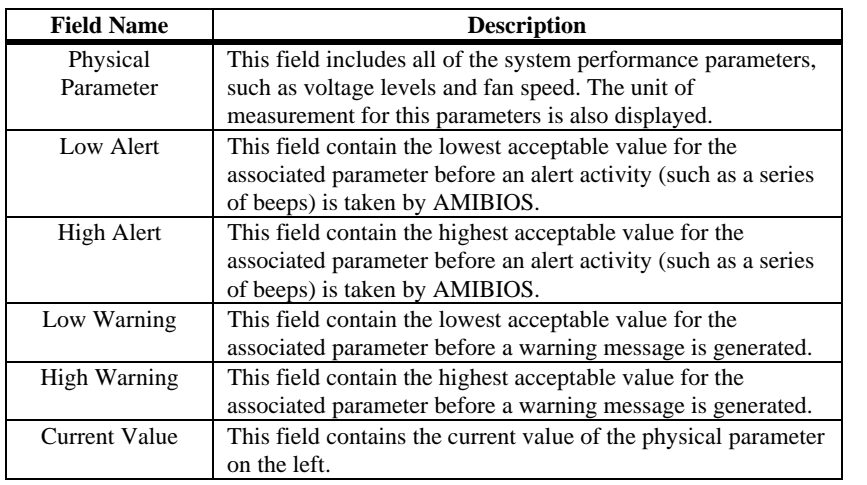

#### **System Hardware Health Management Setup Fields**

# **3 Programming the Flash ROM**

All versions of the Olympus motherboard use Flash EPROM to store the system BIOS. The advantage of Flash EPROM is the EPROM chip does not have to be replaced to update the BIOS. The end user can actually reprogram the BIOS, using a ROM file supplied by American Megatrends.

#### **Programming the Flash EPROM**

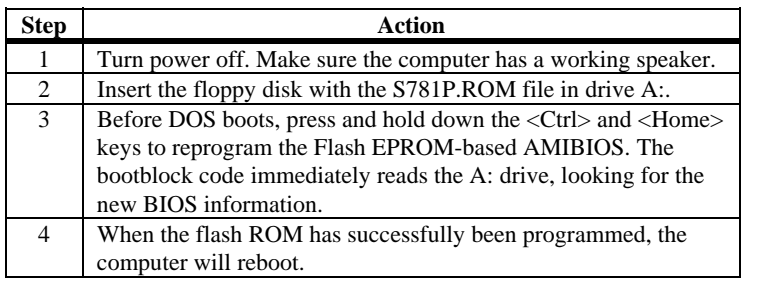

**Bootblock BIOS Actions** When you reprogram from system boot, the bootblock BIOS code:

Reads S781P.ROM from the root directory of the floppy disk in drive A:.

Erases the Flash EPROM.

Programs the Flash EPROM with the data read from the floppy disk in drive A:.

Generates a CPU reset, rebooting the computer.

The bootblock part of the Flash EPROM is not programmed. Should you inadvertently open the disk drive door or turn power off to the computer while programming the Flash EPROM, the bootblock will be unaffected. Simply turn power back on and begin the Flash ROM programming process again.

Cont'd

#### **Programming the Flash ROM,** Continued

**S781P.ROM** S781P.ROM resides on a floppy disk and contains the updated main BIOS code. American Megatrends will provide this file when the AMIBIOS for the Olympus motherboard must be updated.

> S781P.ROM must be present in the root directory of the floppy disk before the onboard Flash EPROM can be reprogrammed. The file that has the main BIOS code must be named S781P.ROM.

**Sequence of Operation** The sequence of operation and expected behavior of the bootblock BIOS code is:

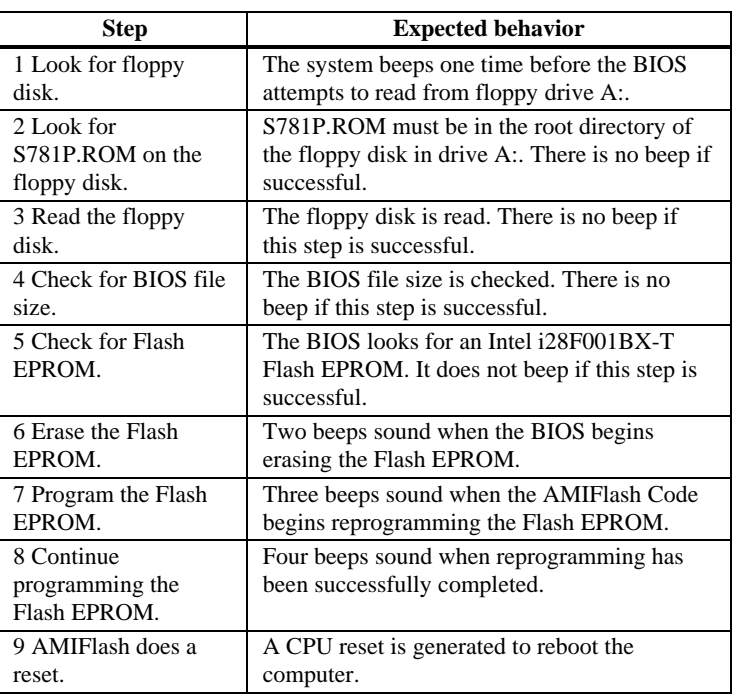

#### **Programming the Flash ROM,** Continued

**Beep Codes** The bootblock code produces a series of beeps during Flash ROM programming to:

> • signify completion of a step (as shown on the previous page), or to • signal an error.

Error beeps are arranged in a coded sequence and have different meanings depending on when they occur. The error beep codes and when they can occur are:

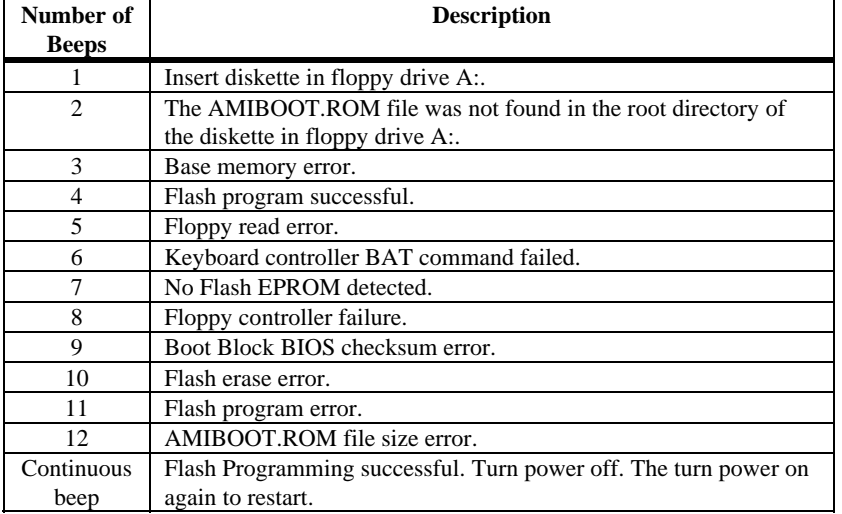

## **Bootblock Code Checkpoint Codes**

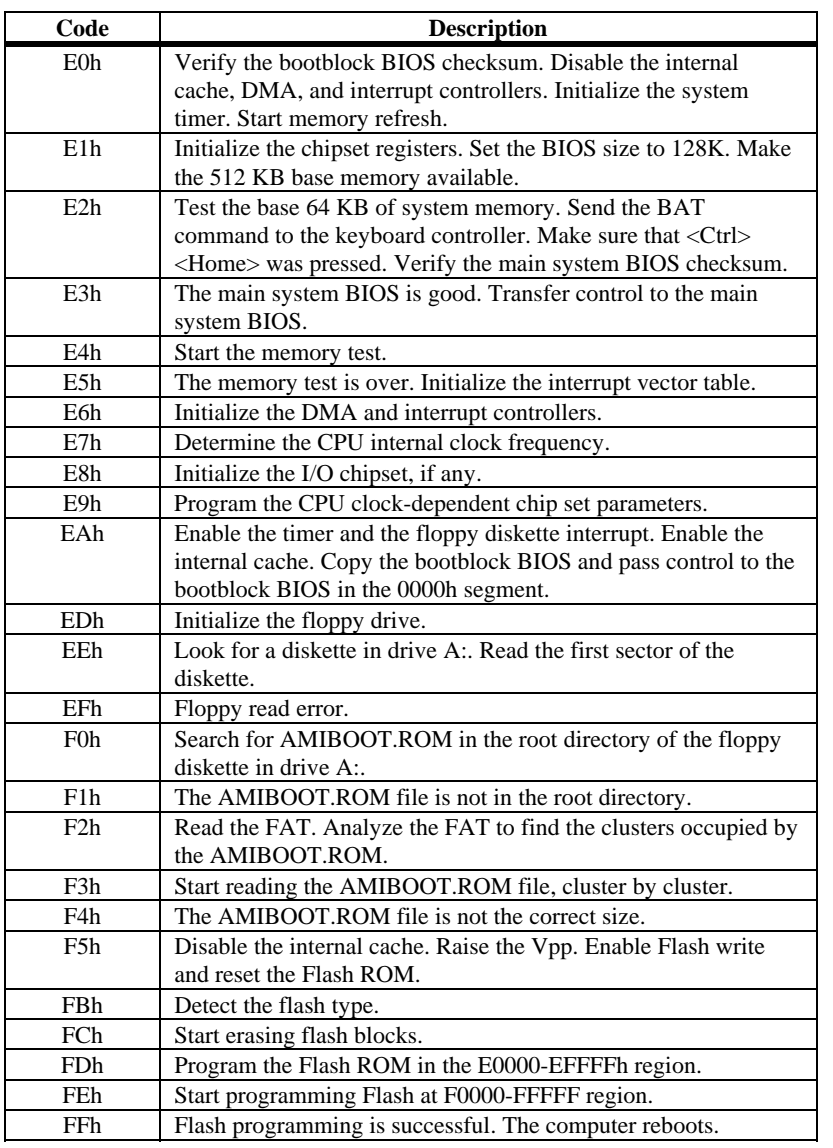

## **Index**

## **1**

16-Bit I/O Recovery Time, 54 1<sup>st</sup> Boot Device, 46

### **2**

2nd Boot Device, 47

### **3**

3rd Boot Device, 47

#### **8**

8-Bit I/O Recovery Time, 53

## **A**

ACPI, 3 ACPI Aware O/S, 55 ACPI Control Register, 53 Advanced Chipset Setup, 51 Advanced Setup, 46 AGP, 1 AGP Low Priority Timer (AGP Clks), 53 AGP Multi-Trans Timer (AGP Clocks), 53 Allocate IRQ to PCI VGA, 59 AMI\_ClientCare utility, 1 AMIBIOS Features, 5 AMIBIOS Password Support, 66 AMIBIOS Setup, 39 AMIBIOS Setup Menu, 40 AMIFlash Beep Codes, 73 ARMD, 43 Attach Cables, 25 Auto Configuration with FailSafe Settings, 68 Auto Configuration with Optimal Settings, 68 Auto-Detect Hard Disks, 66

### **B**

BIOS Password Support, 66 BIOS Errors, 38

BIOS Shadowing, 6 Block Connector, 29 Block Mode, 44 Boot Sector Virus Protection, 42 Boot To OS/2, 49 Boot Up Num Lock, 48 Bootblock BIOS Actions, 71 Bootblock BIOS Code Sequence of Operation, 72 Bootblock Code Checkpoint Codes, 74 BX Master Latency Timer (Clks), 52

#### **C**

Cables Connecting, 25 Cache Memory, 2 CD-ROM drive Configuring, 43 Change Language Settings, 67 Change Supervisor Password, 67 Change User Password, 67 Chassis Fan connector, 27 Chipset, 2 Configuring System, 38 Conflicts, 30 Connect Onboard I/O, 30 Connectors, 25 Floppy disk, 32 IDE Hard Disk Drive, 35 Keyboard, 26 Mouse, 26 Serial ports, 30 SIMM, 23 CPU, 1 Configuring, 17 CPU Fan, 27 CPU Thermal Monitor, 4 CPW Clear Password, 15 Current Value, 70

#### **D**

Date/Time, 41 Device 0 (Primary Master IDE), 58 Device 1 (Primary Slave IDE), 58 Device 2 (Secondary Master IDE), 58 Device 3 (Secondary Slave IDE), 58 Device 5 (Floppy Disk), 58 Device 6 (Serial Port 1), 58 Device 7 (Serial Port 2), 58 Device 8 (Parallel Port), 58 Display Activity, 57 Display Mode at Add-On ROM Init, 48 DMA Channel 0, 61

DMA Channel 1, 61 DMA Channel 3, 61 DMA Channel 5, 61 DMA Channel 6, 61 DMA Channel 7, 61 DMA-0 Type, 54 DMA-1 Type, 54 DMA-2 Type, 54 DMA-3 Type, 54 DMA-5 Type, 54 DMA-6 Type, 54 DMA-7 Type, 54 DMI, 9 DRAM Integrity Mode, 52

#### **E**

EP1, EP2 Flash ROM Type, 16 EPP Version, 64 Exit Without Saving, 68 Expansion slots, 2

## **F**

Fast ATA, 6 Figures Floppy drive cable, 32 Floppy drive connector, 32 Flash EPROM Programming, 71 Floppy, 6 FLOPPY connector, 32 Floppy Disk Connector Pinout, 32 Floppy Drive A: and B, 42 Floppy Drive connector Pinout, 33

## **G**

Graphics Aperture Size, 53 Green PC Monitor Power State, 55

## **H**

Hard Disk Access Control, 48 Hard Disk Drive Capacity, 44 Hard Disk Drive Parameters, 44 Hard Disk Drive Type D:, 43 Hard Disk Power Down Mode, 56 Hard Disk Timeout (Minute), 56 Hardware Health Management Setup, 69 Hardware Health Management Setup Fields, 70 Hardware Reset Switch, 29 Heat sink, 20

Height Restrictions, 10 High Alert, 70 High Voltage Protection, 4 High Warning, 70

## **I**

IDE, 6 IDE drive Configuring, 43 IDE Drive connectors, 34 IDE Hard Disk Connector, 35 IDE LED, 29 IDE1 Pinout, 36 Infrared, 9 Initial Display Mode, 47 Initialize I2O Devices, 47 Install the Heat Sink, 20 Installation, 11 Installing Memory, 22 Installing the CPU, 18 Installing the Heat Sink, 21 Installing the Motherboard, 24 Iomega Zip drive, 43, 46 IR Infrared Connector, 28 IR Transmission Mode, 63 IrDA Protocol, 64 IRQ10, 62 IRQ11, 62 IRQ12, 62 IRQ14, 62 IRQ15, 62 IRQ3, 62 IRQ4, 62 IRQ5, 62 IRQ7, 62 IRQ9, 62

## **K**

Keyboard, 6, 47, 48 Keyboard Cable, 26 Keyboard connector, 26 Keyboard Lock, 29

## **L**

LBA Mode, 44 LDCM V3.0, 3 Low Alert, 70 Low Warning, 70 LS-120 drive, 43

**M** 

Magneto-Optical drive, 43 Memory Reporting, 23 Memory Hole, 53 MMX Technology, 1 Monitor, 49 Motherboard Layout, 12, 13 Motherboard Size, 10 Mouse, 7 Mouse Cable, 26 Mouse connector, 26 Mouse Support, 48 Multi-Trans Timer (Clks), 52

#### **N**

Number of Cylinders, 44 Number of Heads, 44 Number of Sectorss, 44 NVRAM (Non-Volatile Random Access Memory), 66

## **O**

Offboard PCI IDE Card, 60 Offboard PCI IDE Primary IRQ, 60 Offboard PCI IDE Secondary IRQ, 60 Onboard Adapters, 30 Onboard Floppy Controller, 63 Onboard I/O, 8 Onboard IDE, 65 Onboard Parallel Port, 64 Onboard Serial PortA, 63 Onboard Serial PortB, 63 Overview, 1

### **P**

Parallel Port, 6, 31 Parallel Port Address, 64 Parallel Port DMA Channel, 65 Parallel Port Mode, 64 Parallel Port1 IRQ, 65 Password Check, 49 Password Support Levels of, 66 PC 97, 5 PCI IDE BusMaster, 60 PCI Latency Timer (PCI Clocks), 59 PCI Slot 4 IRQ Preference, 61 PCI Slot-1 IRQ Preference, 61 PCI Slot-2 IRQ Preference, 61 PCI Slot-3 IRQ Preference, 61 PCI Slot-5 IRQ Preference, 61 PCI Slots, 8 PCI specification, 8 PCI VGA Palette Snoop, 59

PCI/PnP Setup, 59 PCI1 to PCI0 Access, 52 Peripheral Setup, 63 Onboard IDE, 34 PERR#, 51 Physical Parameter, 70 Pinout Parallel Port, 31 Serial ports, 30 PIO Mode, 44 Plug and Play-Aware OS, 59 Port 64/60 Emulation, 51 Power Button Function, 55 Power Connectors, 7 Power LED, 29 Power Management, 7 Power Management Setup, 55 Power Management/APM, 55 Power Saving Type, 56 Power Supply, 26 Pri Master, Pri Slave, Sec Master, Sec Slave, 43 Primary Display, 49 PRIMARY IDE connector, 35 Primary Master ARMD Emulator As, 46 Primary Slave ARMD Emulator As, 46 PS/2 mouse support, 48 PS/2Mouse Support, 48

## **R**

Remote Power Switch, 29 Reporting Memory, 23 Reserved ISA Card Memory Address, 62 Reserved ISA Card Memory Size, 62 Resource conflicts, 30 Retention Mechanism Kit, 18 RTC/CMOS RAM, 7

## **S**

S.M.A.R.T. for Hard Disks, 48 S781P.ROM, 72 S781P.ROM file, 71 Save Settings and Exit, 68 SDRAM, 4 SECONDARY IDE connector, 36 Secondary IDE Controller, 36 SECONDARY IDE Pinout, 37 Secondary Master ARMD Emulator As, 46 Secondary Slave ARMD Emulator As, 46 Serial port Pinout, 30 Serial Port2 Mode, 63 Serial Ports, 6 SERR#, 51 Set Jumpers, 15 Shadow C800,16K, 50 Shadow CC00,16K, 50 Shadow D000,16K, 50 Shadow D400,16K, 50

Shadow D800,16K, 50 Shadow DC00,16K, 50 SIMMs Installing, 23 Slow Clock Ratio, 57 SMI, 7, 52 Speaker, 29 Standard CMOS Setup Screen, 41 Standard Setup, 41 Standby Timeout, 57 Standby/Suspend Timer Unit, 56 Static Electricity, 16 Supported Standards, 2 Supported System Memory Configurations, 22 Suspend LED, 29 Suspend Mode Switch, 29 Suspend Timeout, 57 Switching Voltage Regulator, 3 System BIOS Cacheable, 49 System Keyboard, 47, 48 System Management Interface, 52 System Memory Configuring, 22

#### Video Shadow C000,16K, 50 Video Shadow C400,16K, 50

#### **W**

Web Site, vi Write Precompensation, 44

### **T**

Tables Floppy pinout, 33 Hard Disk Drive Types, 45 I/O conflicts, 30 Steps for installing motherboard, 24 Twist in floppy cable, 33 Technical Support, vi Test motherboard, 38 Testing System, 38 Transmission Mode, 63 Try Other Boot Devices, 47 Turbo LED, 29 TypeF DMA Buffer Control2, 54 TypeF DMA BufferControl1, 54 Typematic Rate, 46

### **U**

Ultra DMA/33, 6 Unpack the Motherboard, 14 USB, 7 USB Connectors, 28 USB Device IRQ Preference, 61 USB Function Enable, 51 USB Keyboard/Mouse Legacy Support, 51 USWC Write Post, 51

#### **V**

Video Power Down Mode, 56